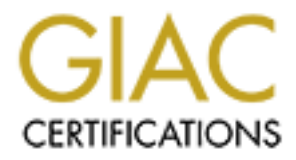

# Global Information Assurance Certification Paper

# Copyright SANS Institute [Author Retains Full Rights](http://www.giac.org)

This paper is taken from the GIAC directory of certified professionals. Reposting is not permited without express written permission.

# Interested in learning more?

Check out the list of upcoming events offering ["Advanced Digital Forensics, Incident Response, and Threat Hunting \(Forensics](http://www.giac.org/registration/gcfa) at http://www.giac.org/registration/gcfa

# **SANS GCFA Practical Submission**

**Version 1.3 (June 03, 2003)** 

**By**

**John Banghart** 

#### **Abstract:**

**SANS GCFA Practical Submission**<br>
Version 1.3 (June 03, 2003)<br>
By<br>
John Banghart<br>
John Banghart<br>
2003, Author retains full demonstrate the proper procedures and actions the<br>
y to correctly analyze collected evidence so tha In this paper, I will demonstrate the proper procedures and actions that are necessary to correctly analyze collected evidence so that it is admissible in a court of law. I will provide concrete examples using real world date where possible. Furthermore, I will demonstrate knowledge of legal issues surrounding forensic analysis be resolving simulated real-world events.

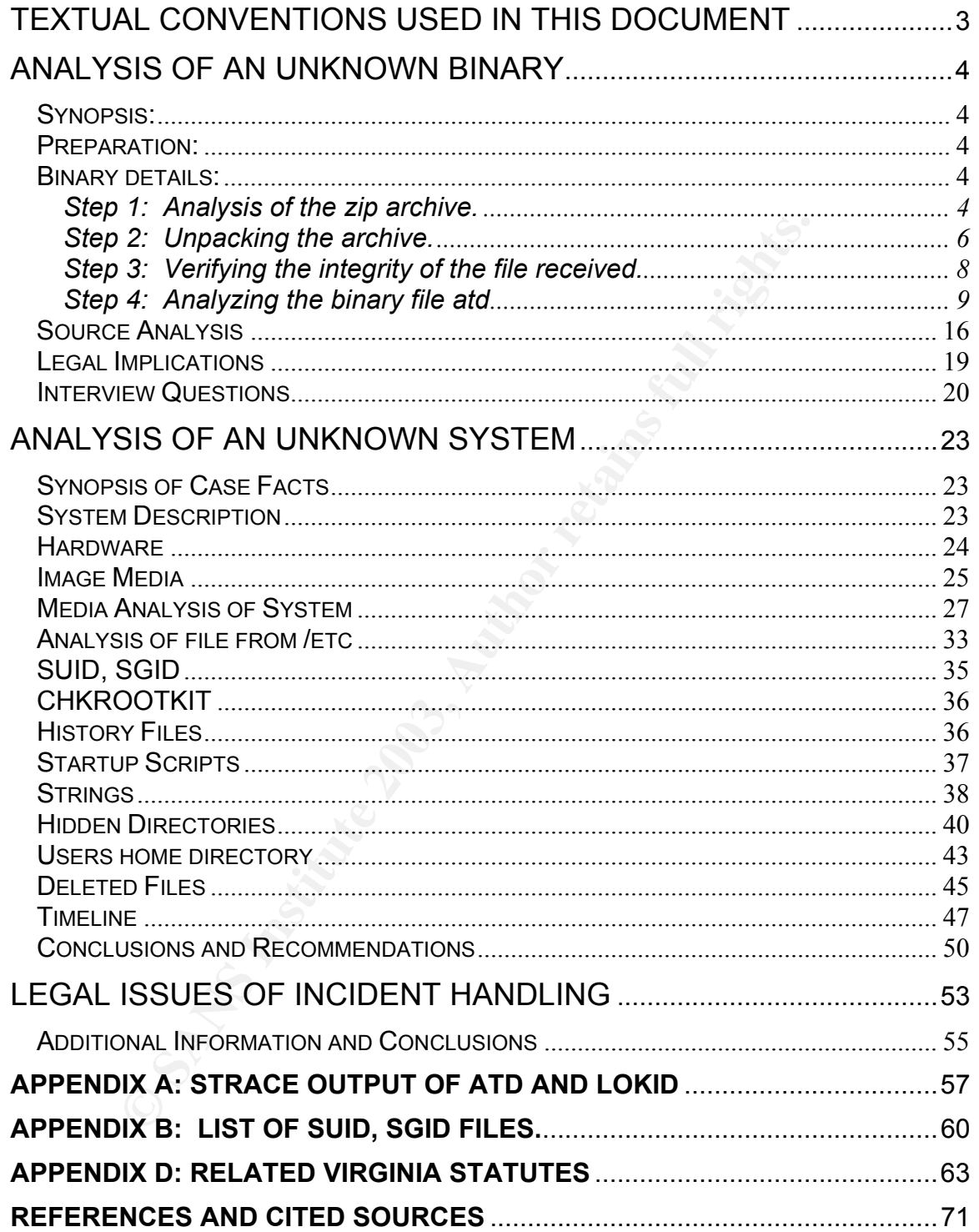

Textual conventions used in this document

In order to present the information contained within this document in an easy to read manner, I have used several conventions to differentiate between different types of data.

With the exception of any direct screen captures, all input and output from the command line, or any output gathered from a web browser, is encapsulated inside a box, and uses the Courier New font. Example:

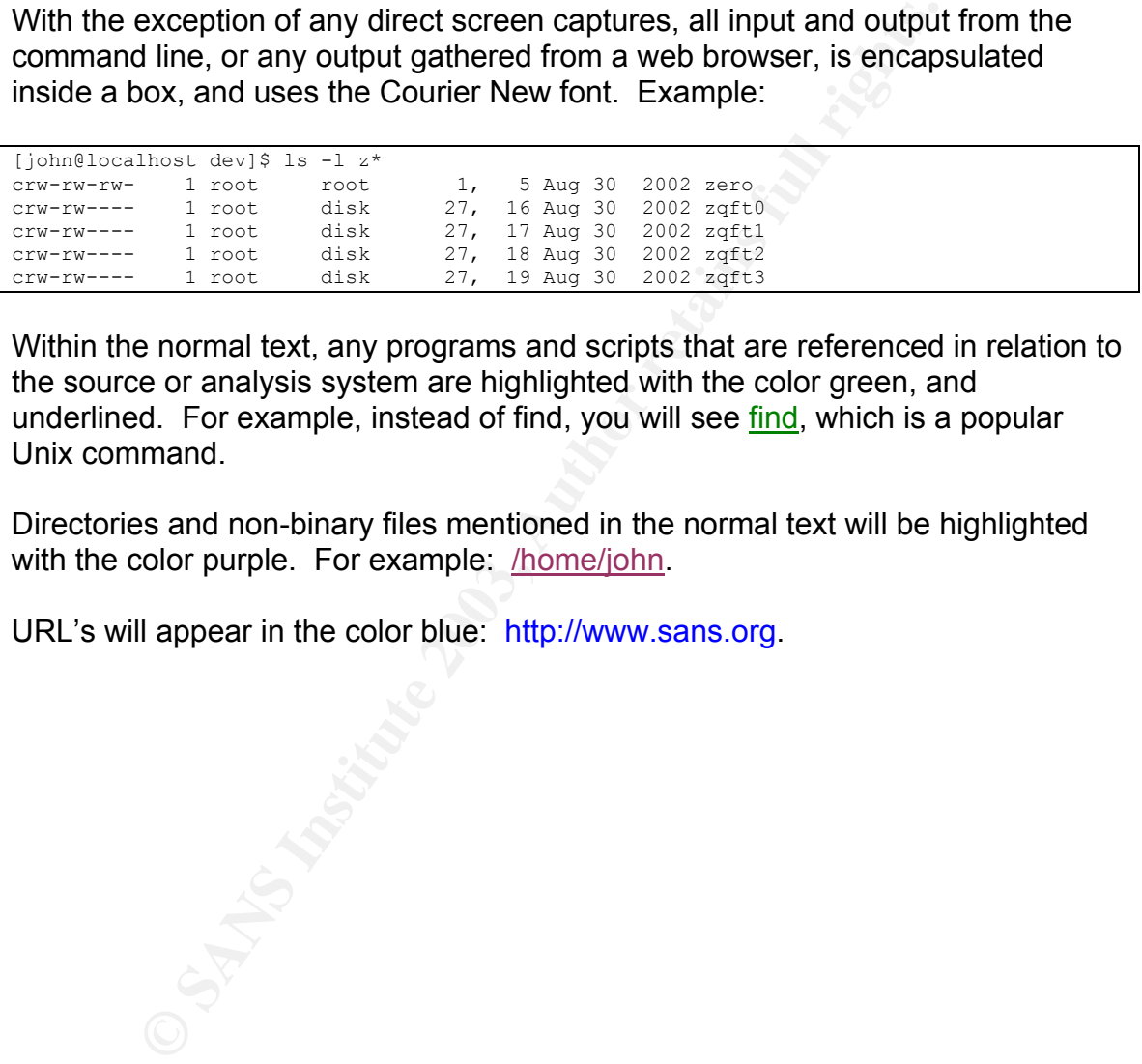

Within the normal text, any programs and scripts that are referenced in relation to the source or analysis system are highlighted with the color green, and underlined. For example, instead of find, you will see find, which is a popular Unix command.

Directories and non-binary files mentioned in the normal text will be highlighted with the color purple. For example. /home/john.

URL's will appear in the color blue: http://www.sans.org.

# Analysis of an Unknown Binary

# **Synopsis:**

A binary program, retrieved from a compromised system, will be analyzed using forensic tools and procedures. Both the tools and procedures will be well documented in order to provide the best possible information concerning the origin, function, and effects of this binary program.

### **Preparation:**

In order to insure that the analysis process did not adversely affect an important system or network, a clean PC was setup with Red Hat Linux version 7.3.

In order to accommodate possible network tests, the analysis system was connected via a 10baseT hub to a laptop running Windows XP. This laptop was initially configured with a firewall set to drop any inbound packets.

Neither system was connected to any other network by any means.

To insure integrity of the analysis tools, they were run off of a trusted CD.

# **Binary details:**

notion, and effects of this binary program.<br> **Solon:**<br> **Solon:**<br> **Colonizm** is the analysis process did not adversely affect a<br> **Colonizm is the analysis process did not adversely affect a<br>
<b>Colonizm is a** 10baseT hub to a The binary in question was provided to me on a floppy disk in a zip archive named binary v1.2.zip. It was not initially clear if this was the original state of the file, or if it had been prepared in this fashion by the system administration personnel.

### **Step 1: Analysis of the zip archive.**

I first needed to determine if binary v1.2.zip was in fact a zip file. I did this by using the file command, which was located on my CD.

```
[root@localhost work]# file binary v1.2.zip
binary v1.2.zip: Zip archive data, at least v2.0 to extract
```
The Unix command file returns information about the type of file, as can be seen in the above example. Based on this information, I felt confident that binary v1.2.zip was in fact a zip archive. This allowed me to choose the appropriate tools for the next step.

First, I wanted to know what was inside the archive without actually having to open it. I accomplished this by using the zipinfo command as shown:

[root@localhost work]# zipinfo binary\_v1.2.zip Archive: binary v1.2.zip 7309 bytes 2 files -rw-rw-rw- 2.0 fat 39 t- defN 22-Aug-02 14:58 atd.md5 -rw-rw-rw- 2.0 fat 15348 b- defN 22-Aug-02 14:57 atd 2 files, 15387 bytes uncompressed, 7115 bytes compressed: 53.8%

I now have information on what is inside, but what does this actually mean?

The first line simply states the name of the archive, its size in bytes, and how many files it contains.

The first file is called atd.md5. Assuming the file name/extension is accurate, this file should give me a MD5 sum of the second file atd. MD5 sums are one-way hashes of files use to insure integrity<sup>1</sup>. Although I couldn't be sure, my initial guess was that atd md5 was added to the archive by the system administrator.

The first column of the display shows us the standard Unix file permissions. In this case, both files are set to "read and write" permissions for all users. This struck me as odd since in order to executed on a system, the binary would require the "execute" or "x" permission bit set. The possibility exists that permissions where changed by the system administrator in order to insure the file was not mistakenly executed. Further investigation would be necessary.

The second column shows us the version number of Zip that was used to create the archive, in this case 2.0.

Fremation on what is inside, but what does this actually<br>line simply states the name of the archive, its size in bytes, s<br>it contains.<br>Sit contains.<br>Hie is called <u>atd.md5</u>. Assuming the file name/extension is a dive me a The third column indicates the type of system the archive was created on. "fat" is the standard file system type of MS-DOS based systems which include many versions of Windows. Since the system administrator told me that the compromised system was a Linux system, I assumed that the archive was created on a different system after the binary had been removed from the compromised host.

The fourth column shows the uncompressed size of the file in bytes.

The fifth column indicates whether or not the zipinfo program believes the compressed file is text ("t") or binary ("b"). The results displayed meet expectations for the two files in the archive.

The sixth column indicates the compression method used in creating the archive.

Columns 7 and 8 show the date and time that the file(s) where last accessed.

 $\overline{a}$ <sup>1</sup>RSA Laboratories: http://www.rsasecurity.com/rsalabs/faq/3-6-6.html

Finally, the last column shows the name of the file.

The last line in the output shows a summary of the archive.

Summary and Conclusions:

In this step I received a zip archive that appears to contain a binary file, and an MD5 that will probably contain the one-way hash that I can use to verify that the binary file I have is the same as the one that was taken from the compromised host.

I then examined the zip archive using the following tools:

- file
- zipinfo

will plobably colliant the one-way hash that I can use to ve<br>
I have is the same as the one that was taken from the com<br>
amined the zip archive using the following tools:<br>
<u>Particle</u> and a DOS based system. Since I have be The information gathered by these tools shows me that the zip archive was likely created on a DOS based system. Since I have been led to believe that the compromised system is a Linux host, my conclusion is that the archive was created on a different machine then the one which was compromised. The practical outcome of this is that the file modification times listed in the zipinfo output are probably those of when the files were copied/moved to the archiving machine, not those of when the files were on the compromised host.

### **Step 2: Unpacking the archive.**

After completing the analysis of the zip archive, I am now ready to unpack the archive and begin analyzing the contents. I unzipped the archive as follows:

```
[root@localhost work]# unzip -X binary_v1.2.zip 
Archive: binary_v1.2.zip 
  inflating: atd.md5 
  inflating: atd
```
According the documentation for unzip on Linux, it should not change the ownership, permissions or modification times on files. To insure that this is the case, I checked the modification time using debugfs and compared it against the information I gather from zipinfo in step one.

```
debugfs: stat atd 
Inode: 309165 Type: regular Mode: 0666 Flags: 0x0 Generation: 
499235772 
User: 0 Group: 0 Size: 15348
File ACL: 0 Directory ACL: 0
```

```
Links: 1 Blockcount: 32
Fragment: Address: 0 Number: 0 Size: 0 
ctime: 0x3e650e26 -- Tue Mar 4 15:35:50 2003 
atime: 0x3d653432 -- Thu Aug 22 14:57:54 2002 
mtime: 0x3d653432 -- Thu Aug 22 14:57:54 2002 
BLOCKS: 
(0-3):634347-634350 
TOTAL: 4
```
As we can see above, debugfs reports the "mtime" (modification time) as being "Aug 22 14:57:54 2002". This matches zipinfo's output of "22-Aug-02 14:57"

Debugfs also reports the user as being 0(root) and the permission as being 0666(rw-rw-rw), both of which match zipinfo.

So I am now confident that unzip hasn't changed the modification time, permissions, or owner of the files in the archive.

However, *debugfs* has given me an additional piece of information: the creation time. Since the creation time matches the time that I unzipped the archive, it's clear that the original creation time of the atd file has been lost.

I also notice that the "atime" and "mtime" values are very close, which supports my earlier conclusion that the MAC times for atd were all overwritten when the system administrator transferred the file from the compromised host to the archiving system.

**Example 10 Consident** in the mail of the mail of the mail of the mail of the mail of the mail of the equivalent with the permission as tw-rw), both of which match <u>zipinfo</u>, output of "22-Aug-02 14:5<br>also reports the us I have also discovered that the User ID (UID) and Group ID (GID) of the file are both 0. UID provides a numerical representation of a user on the system. GID represents the primary group that a user belongs to. Groups are collections of users that have certain privileges on the system that allow them to perform whatever their assigned duties are. For example, members of a group called "webmasters", with a GID of 500, might have specific privileges to manage the web server and associated files, but nothing else.

On typical Unix systems, the 0 UID/GID is reserved for the "root" user and group. "Root" is the equivalent of "Administrator" on Windows based systems and that user has virtually unlimited rights and access to a system. This is important because it strongly suggests that the cracker who installed this file had "root" access to the machine, which is a serious breach of security.

Step 2 Summary and Conclusions:

I was able to confirm that unzip does not alter any of the file information when it unpacks an archive. It maintained the ownership, permissions, and modification time of the file.

Unfortunately, it became obvious that the MAC times associated with the binary in question were all modified when the system administrator transferred it to create the archive.

I was able to determine all this information by comparing date produced by zipinfo and debugfs.

# **Step 3: Verifying the integrity of the file received.**

Now that I have the files out of the archive and into my working directory, I can begin to analyze them directly.

However, it is important to verify that the file I am examining is the same file that was retrieved from the compromised host.

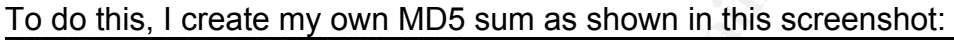

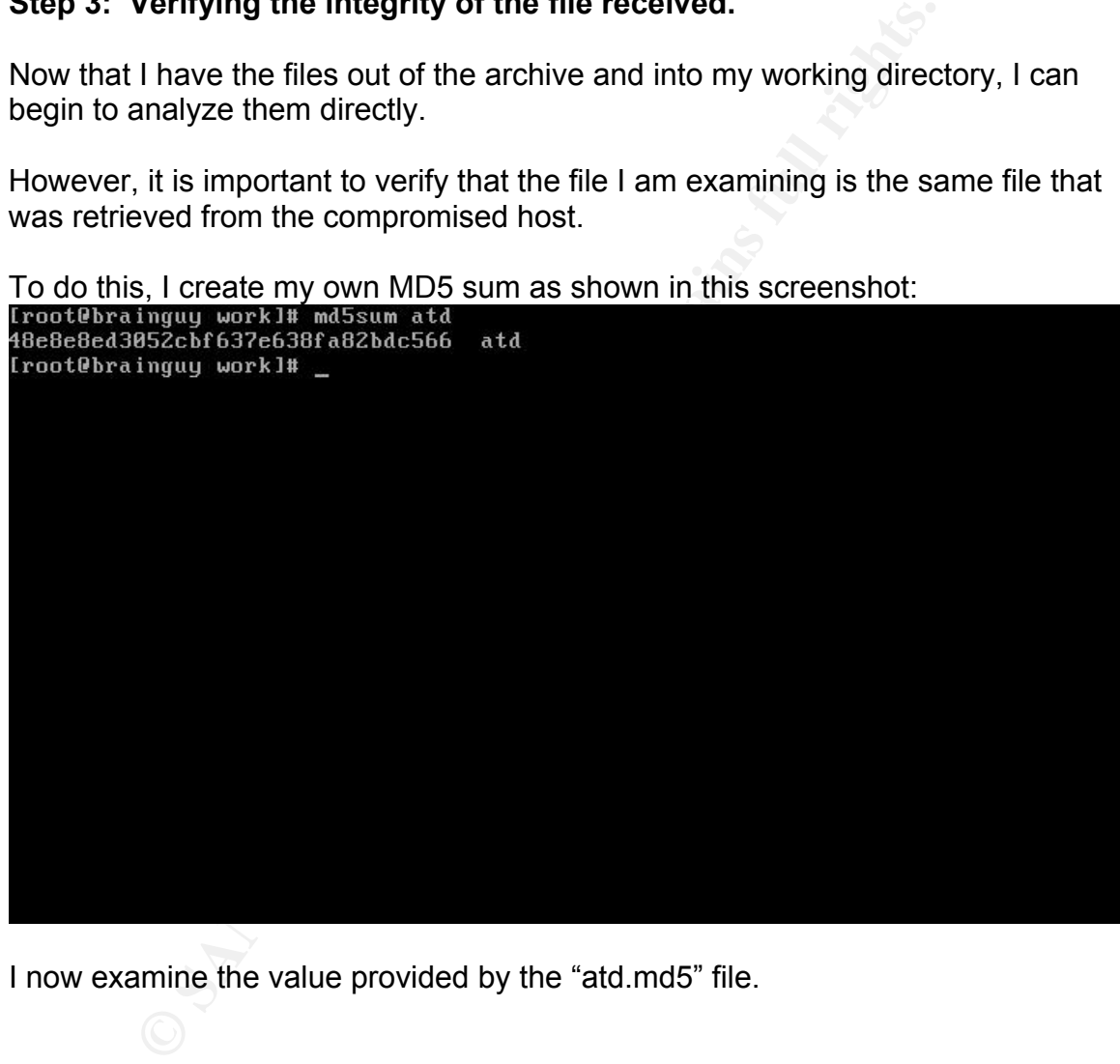

I now examine the value provided by the "atd.md5" file.

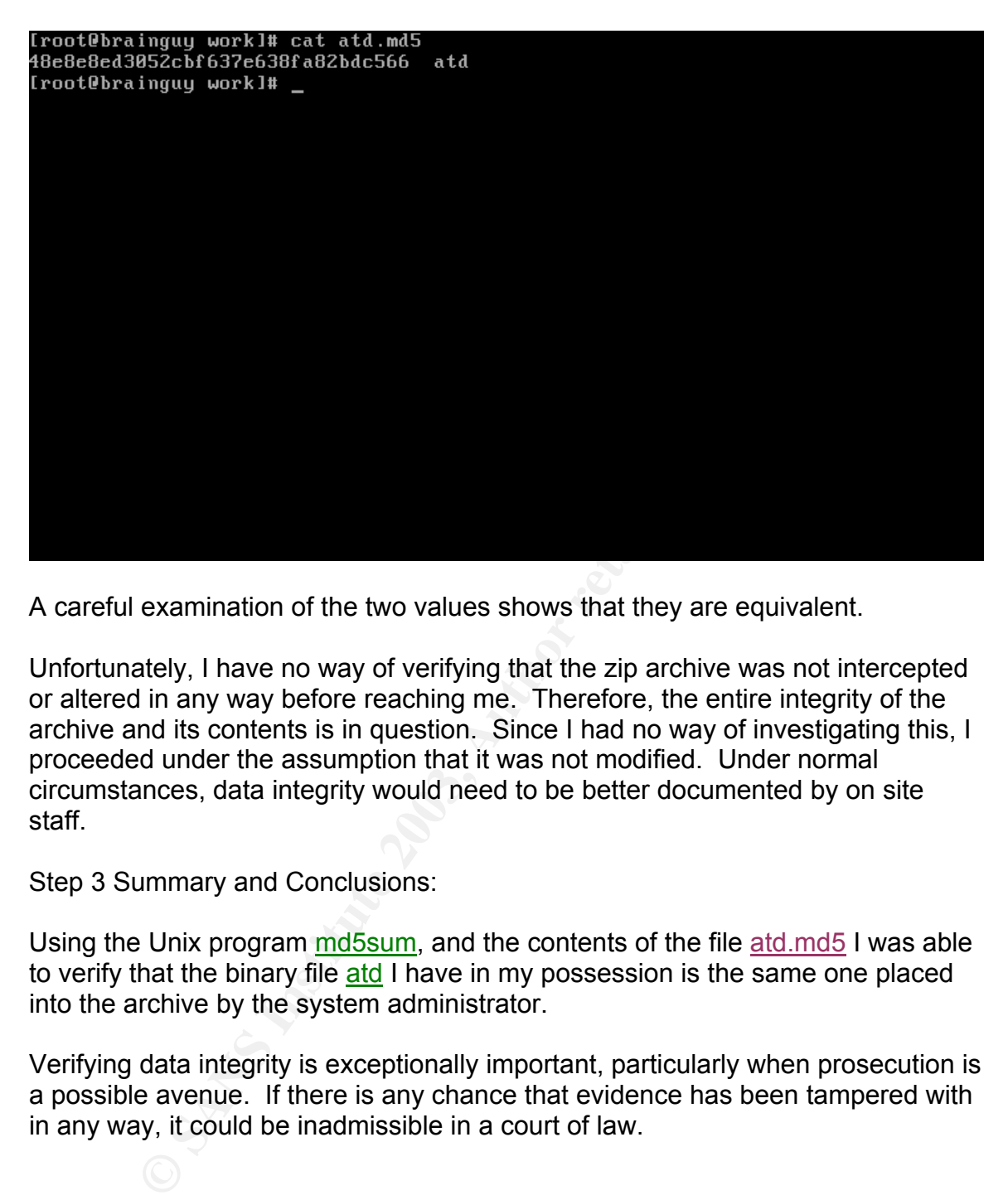

A careful examination of the two values shows that they are equivalent.

Unfortunately, I have no way of verifying that the zip archive was not intercepted or altered in any way before reaching me. Therefore, the entire integrity of the archive and its contents is in question. Since I had no way of investigating this, I proceeded under the assumption that it was not modified. Under normal circumstances, data integrity would need to be better documented by on site staff.

Step 3 Summary and Conclusions:

Using the Unix program md5sum, and the contents of the file atd md5 I was able to verify that the binary file atd I have in my possession is the same one placed into the archive by the system administrator.

Verifying data integrity is exceptionally important, particularly when prosecution is a possible avenue. If there is any chance that evidence has been tampered with in any way, it could be inadmissible in a court of law.

### **Step 4: Analyzing the binary file atd**

Having successfully extracted and verified atd, I can now begin to examine it directly.

atd is the name of a normal Linux daemon which is designed to run jobs queued for later execution. Therefore, my first guess was that this was a modified

version of atd, designed to replace the original's function, but with other malicious capabilities added; what is commonly referred to as a Trojan Horse.

When a program is executed on a system, it performs various functions that have been written by the programmer in order to accomplish its function. For example, the programmer may need to determine what the current date is, so he or she will write a function to make that determination. Normally, the activities of these functions are hidden from the user because they have no bearing on the results. However, in cases where a program does not functionally normally, a debugger is used to "watch" what the program is doing in order to determine where the problem is occurring. It accomplishes this by useful special debugging "symbols" that are inserted into the program.

Staying with our date example, the function may not be able to retrieve the date, or it may always get the date wrong. In this case, the debugger would allow the developer to find the problem and fix it relatively quickly.

Normally, using a debugger to watch the execution of a program would be a great place to start because I can see exactly what it is trying to do. So I'll try loading it into the standard Unix gdb debugger.

```
In traces whiel a plogian does not uncolonally, normally, in the complishers in the program is doing in order to determine with six occurring. It accomplishes this by useful special debuggi " that are inserted into the pro
[root@localhost work]# gdb 
GNU gdb Red Hat Linux (5.2.1-4) 
Copyright 2002 Free Software Foundation, Inc. 
GDB is free software, covered by the GNU General Public License, and 
you are 
welcome to change it and/or distribute copies of it under certain 
conditions. 
Type "show copying" to see the conditions. 
There is absolutely no warranty for GDB. Type "show warranty" for 
details. 
This GDB was configured as "i386-redhat-linux". 
(gdb) file atd 
Reading symbols from atd...(no debugging symbols found)...done. 
(gdb)
```
Unfortunately, this output shows me that this person did not leave the debugging symbols in when compiling the program. Though useful, debugging information is often removed from a program after it has been tested in order to make the program smaller and faster.

Unable to gather any information that way, I'll instead use the Unix command strings, which will scan through a binary file and print out any combination of ASCII characters that it finds.

[root@localhost work]# strings -a atd > strings.out

I've taken the output from the strings command and redirected it to a file so that I can more easily analyze it.

The entire strings output can be found in Appendix A. Here, I have listed some key elements that give me valuable information about the program:

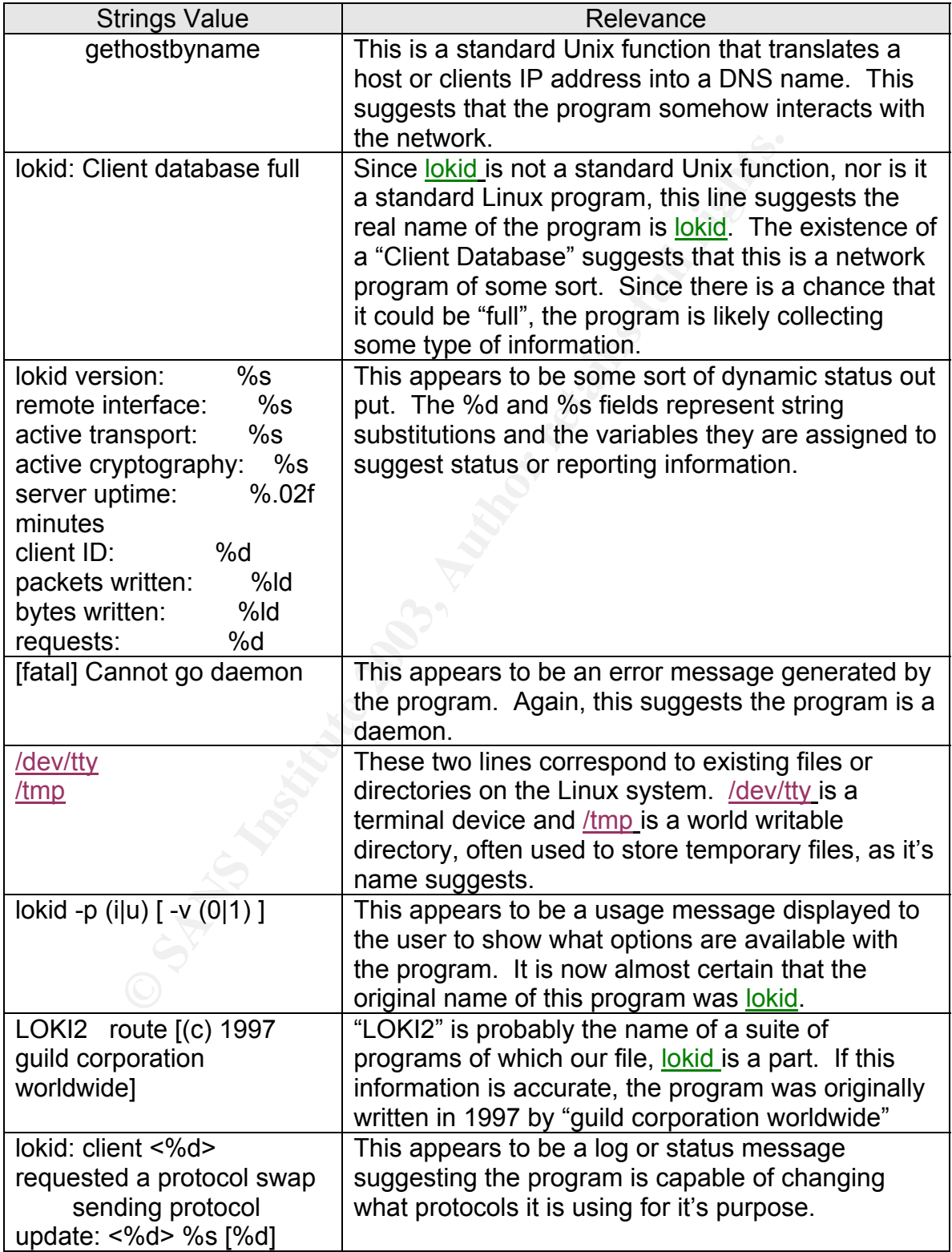

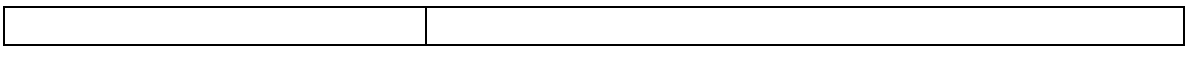

I now have several very useful pieces of information. First of all, I have a name: "LOKI2", with which I can begin searching for more information.

Using the Google<sup>2</sup> search engine, I entered "LOKI2" and found several references of which I list below.

From WindowsSecurity.com:

ndowsSecurity.com:<br>
an information-tunneling program. It is a proof of concept to draw attention to the insecurity that is present in many n.<br>
In this implementation, we tunnel simple shell commands<br>
CHO / ICMP\_ECHOREPLY a "LOKI2 is an information-tunneling program. It is a proof of concept work intending to draw attention to the insecurity that is present in many network protocols. In this implementation, we tunnel simple shell commands inside of ICMP\_ECHO / ICMP\_ECHOREPLY and DNS namelookup query / reply traffic. To the network protocol analyzer, this traffic seems like ordinary benign packets of the corresponding protocol. To the correct listener (the LOKI2 daemon) however, the packets are recognized for what they really are. Some of the features offered are: three different cryptography options and on-the-fly protocol swapping (which is a beta feature and may not be available in your area)."<sup>3</sup>

And this one from ISS:

"Loki is a covert-channel client/server program published in the online publication Phrack. This program is a working proof-of-concept to demonstrate that data can be transmitted somewhat surreptitiously across a network by hiding it in traffic that normally does not contain payloads. The example code can tunnel the equivalent of a Unix RCMD/RSH session in either ICMP echo request (ping) packets or UDP traffic to the DNS port. This is used as a back door into a Unix system after root access has been compromised. Presence of LOKI on a system is evidence that the system has been compromised in the past."<sup>4</sup>

When data is sent across a network, it uses a method call encapsulation. In practical terms, this means that the relevant data is "wrapped" in special protocol packets that tell the network where to send the information, what kind of information it is, and what to do if there is a problem. For example, when a user wishes to retrieve their email, their email client sends a request to the email server. This request is encapsulated into a network packet that gives the location of the email server, and may also include the users username and password for authentication. In response, the server will get the email message from the users account, wrap it in a similar packet with the users location, and send it back.

 $\overline{a}$ <sup>2</sup> Google is a popular and powerful search engine. http://www.google.com

<sup>&</sup>lt;sup>3</sup>http://www.secinf.net/unix\_security/LOKI2\_\_informationtunneling\_program\_and\_description.html<br><sup>4</sup> http://www.iss.net/security\_center/static/1452.php

The LOKI2 program takes advantage of weaknesses in this method by wrapping one type of data in a packet that indicates it is something else. For example, it may send all the usernames and password from a system wrapped in a packet to make it look like an email message. To a system administrator, it would appear that harmless email correspondence is taking place, when in fact a serious compromise has occurred.

From forensic evidence gathered so far, this description is a match. My program appears to be a network program that transfers data and is capable of protocol switching. However, there's more work to do before I can be certain. To determine what system libraries this file might use, I can use the Unix ldd command. Idd prints shared library dependencies.

Trying to run ldd on atd did not return any output. Since the file command told me that shared libraries are being used by atd, I immediately know that something isn't quite right.

I went back to my strings output and noticed the top 2 lines:

```
[root@localhost work]# head strings.out 
/lib/ld-linux.so.1 
libc.so.5
```
Filstic evolucing gauterled to lair, institute and in a matchinate.<br>
In the analytic magnetic solar, this description is a matchinated in the case of the commine what system libraries this file might use, I can use the lik A quick check of the file systems shows me that these two libraries aren't installed. I located the RPM (RedHat Package Management) packages for these files on Rpmfind.net<sup>5</sup>, and installed them. RPM is a standard format on many Linux systems that eases the installation and removal of software packages. It correctly places the files on the system so that the user or other programs can use them.

The specific packages were libc-5.3.12-27.i386.rpm and ld.so-1.9.5-8.i386.rpm. I installed these using the standard rpm command:

```
[root@localhost john]# rpm -ivh ld.so-1.9.5-8.i386.rpm 
warning: ld.so-1.9.5-8.i386.rpm: V3 RSA/MD5 signature: NOKEY, key ID 
cba29bf9 
Preparing... ########################################### 
[100%] 
   1:ld.so ########################################### 
[100%] 
[root@localhost john]# rpm -ivh libc-5.3.12-27.i386.rpm 
warning: libc-5.3.12-27.i386.rpm: V3 RSA/MD5 signature: NOKEY, key ID 
cba29bf9 
Preparing... ########################################### 
[100%]
```
 $\overline{a}$ <sup>5</sup> http://www.rpmfind.net [100%] [root@localhost john]#

Key fingerprint = AF19 FA27 2F94 998D FDB5 DE3D F8B5 06E4 A169 4E46 1:libc ###########################################

I then tried the **Idd** command again:

```
[root@localhost work]# ldd ./atd 
        libc.so.5 => /usr/i486-linux-libc5/lib/libc.so.5 (0x40012000)
```
This information confirms what I already gathered from the strings output and having verification of this is a positive result.

The next step in the analysis is actually running the program to determine what it does and what, if any, changes to the local file system it makes.

Because the program has permission 0666, I'll need to make it executable first:

```
[root@localhost work]# chmod 766 atd 
[root@localhost work]# ls -l atd 
-rwxrw-rw- 1 root root 15348 Aug 22 2002 atd
```
Because I know for certain that this is a system-compromising program, but I'm still not sure what it does, I don't want to run it as root. I'll log in as a normal user and attempt to run it first:

```
[john@localhost work]$ ./atd
```
[fatal] invalid user identification value: Unknown error

mation confirms what I already gathered from the <u>strings</u> ourification of this is a positive result.<br>
Step in the analysis is actually running the program to deter<br>
what, if any, changes to the local file system it makes. The above error suggests that the program is designed to only run as a particular user or users, most likely "root" or some other account installed by the cracker. Further analysis will be necessary to determine if only root can run this program.

For now, I'll have to run it using root, so I'm going to run it through the Unix command strace. This will give a clear picture of what the program is doing. strace traces all system calls and signals a program makes while it is running.

```
[root@localhost work]# strace –f -o strace.out ./atd 
LOKI2 route [(c) 1997 guild corporation worldwide]
```
This output matches what I saw from the strings output.

I'll check the running process list to insure that the program is actually running and to get it's PID.

```
[root@localhost work]# ps ax |grep atd 
  660 ? S 0:00 rpc.statd
```
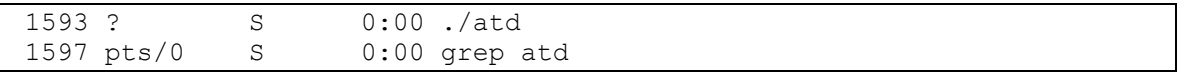

Process number 660 is a known daemon that I expect to be running. Since it doesn't match the name of my program, it's unlikely that this is it.

Process number 1593 matches the name and execution string I used to start the program.

Process number 1597 is the grep portion of the command I used to generate the process list and isn't relevant.

While the program is running, I'll run **Isof**. This program will give me a list of all open files on the system.

I then kill the program so that I can search through the output files I have generated.

I'll first take a look at strace.out.

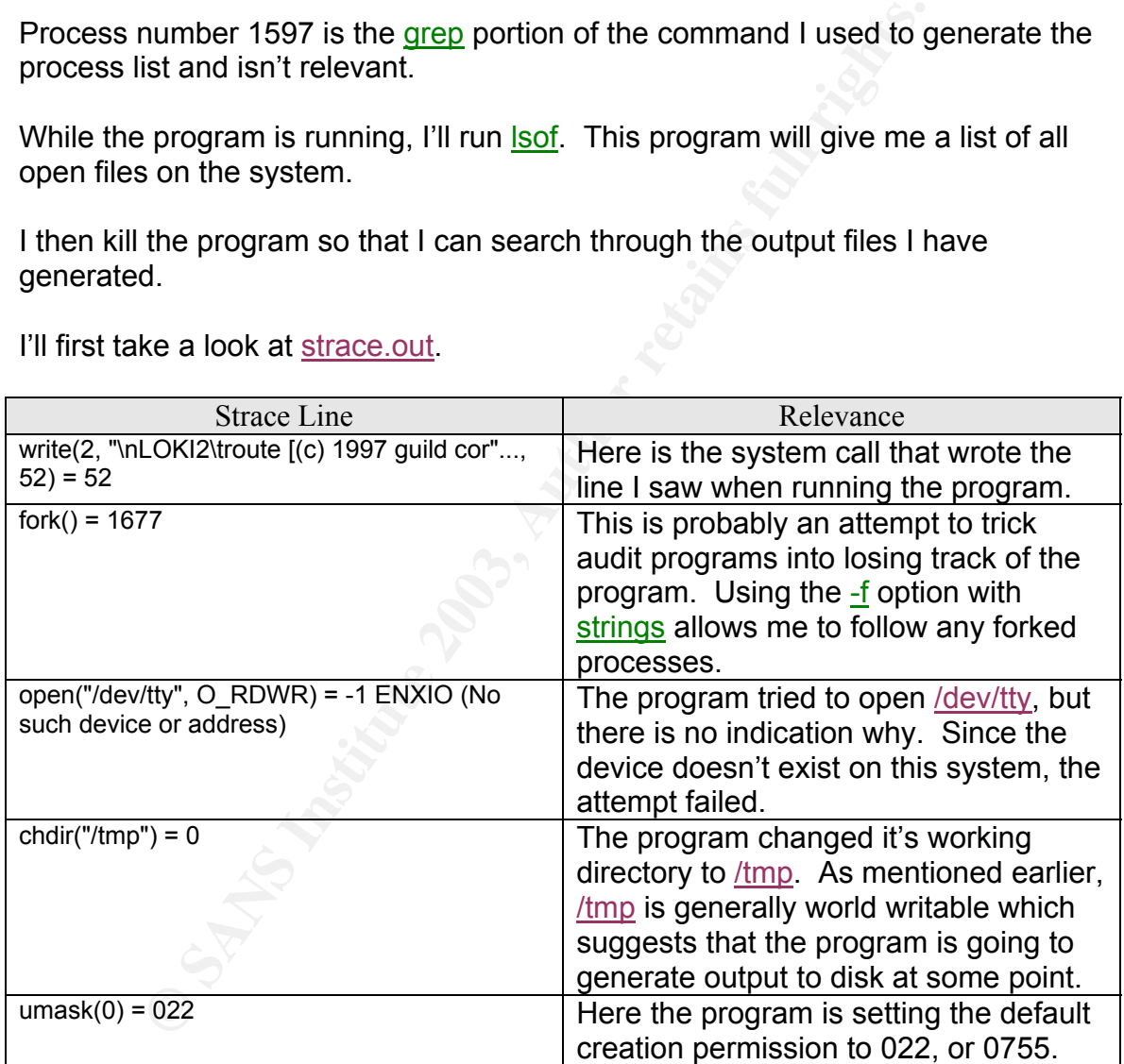

Now I'll examine the **Isof** output:

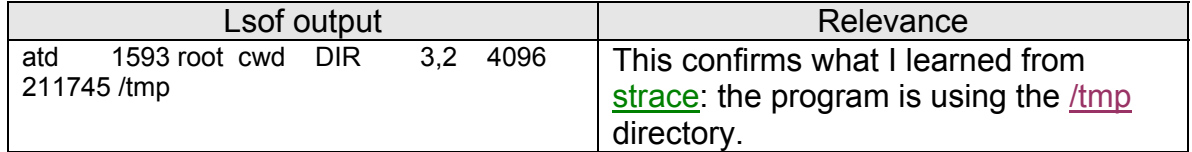

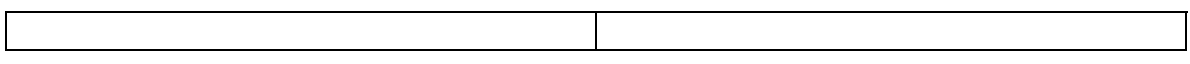

Based on the output I have viewed so far, I am still not certain what the program does. Because evidence suggests that it is a network program, I'll start the program again and see if I can determine what it is doing.

With the program now running, I'll check to see if it has opened any network ports.

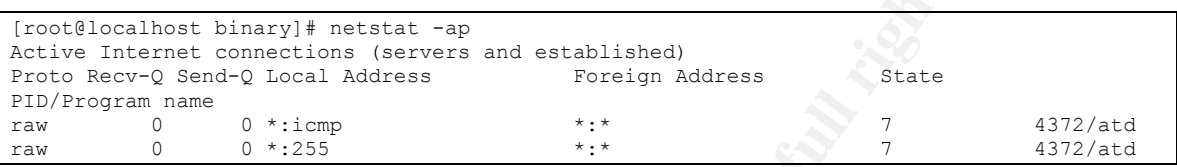

Indeed, atd has opened 2 raw sockets. This adds to the mounting evidence that this is a network program, and is consistent with my belief that this is "LOKI2". This also provides further evidence that this program needs to run as root. On Linux systems, raw sockets can only be opened by the root user.

Raw sockets are typically used under two circumstances:

- When using new network protocols for which no other process is designed to handle.
- For protocols that do not have a user interface, such as Internet Control Message Protocol (ICMP)<sup>6</sup>.

Thent binary of netrical and established)<br> **Example 2008** and established)<br> **Example 2008** and access and established)<br> **Constrained** boxed and Materess<br> **Constrained**<br> **Constrained**<br> **Constrained**<br> **Constrained**<br> **Constra** As we can see, ICMP is in fact the protocol being used here. This suggests that atd is using the ICMP protocol for its communication. Given the nature of the program, this isn't surprising because ICMP packets are generally harmless and would not raise any immediate concerns if spotted by a system administrator. This is because ICMP is used almost constantly by Internet connected devices to determine a variety of things, most commonly whether or not a system is available to receive information.

# **Source Analysis**

I have a high degree of certainty at this point that the binary is "LOKI2", but to be sure, I'll need to compare it against the real "LOKI2".

Using the Google search engine, I did a search for "LOKI2" and located the source at Phrack<sup>7</sup>, a popular web site for cracking/hacking tools.

 6 ftp://ftp.rfc-editor.org/in-notes/std/std5.txt

<sup>&</sup>lt;sup>7</sup> http://www.phrack-dont-give-a-shit-about-dmca.org/show.php?p=51&a=6

Phrack stores their source code as part of their digital magazine, so I couldn't download it directly. Instead, they provide an extraction utility, cleverly called extract to pull source code from the textual magazine.

I cut and pasted the C source code for extract into a text file on my analysis system and compiled it. I then ran extract in the directory that contained the text magazine, and sure enough, it pulled everything out. In addition to some other files that aren't relevant, I now had the source code for "LOKI2".

arent relevant, i how had the souce code for LONI2.<br>
thes at compiling "LOKI2" failed with header errors. These errors that the necessary programs needed to compile this programs<br>
that the system. Based on the information All attempts at compiling "LOKI2" failed with header errors. These errors indicated that the necessary programs needed to compile this program were not present on this system. Based on the information I got from running atd through strings, I knew that "LOKI2" had been written in 1997. Realizing that there had been many changes in the compiler and development environment on Red Hat Linux between 1997 and 2003, I figured that I would need to install an older version of Linux to successfully compile the program. A search on the Internet told me that I would probably need to go back to version 4.2 or earlier. I made this assumption by cross-referencing the release date of Red Hat 4.2 and the date on the "LOKI2" source.

Unfortunately, I wasn't able to find any ISO images for RH 4.2. ISO images are special files that can be used to create CD's. I am fortunate enough however to have an associate who is something of a packrat. I contacted him and he had RH 4.0. Although this wasn't exactly the version I was looking for, it was the same major version, 4.X, so I felt there was a high degree of likelihood that it would still work.

I installed the RH 4.0 onto an unused system in my test lab using the CD's I had gotten from my colleague. I transferred the "LOKI2" source code from my test system to the new 4.0 system using a standard 3.5" floppy disk.

"LOKI2" can take a couple of compile time options, the most notable of which has to do with encryption. You can chose to use strong, weak, or no encryption. I chose to use no encryption so that I could view the information being passed using a network sniffer if necessary. All other settings I left at default.

Now I have a binary of "LOKI2" that I can compare to atd.

The first thing I noticed about my newly compiled "LOKI2", is that it creates 2 binaries, not just one. Based on earlier evidence, my atd binary appears to be a renamed lokid, so I'll start with that.

Running md5sum against the 2 binaries would be pointless since I have no way of knowing the environment that atd was compiled on, meaning that the hashes

would be different. However, I decided to it anyway in the interest of thoroughness.

```
48e8e8ed3052cbf637e638fa82bdc566 atd 
bcd8f022f784c8458e70ee57a596635f lokid
```
Sure enough, they are quite different, just as I expected.

A better way to determine if these are the same program will be to compare the outputs of some of the tests I ran against atd, with those run against lokid.

I'll use strace to run lokid and then compare the output I have collected from atd.

The most obvious indicator is this line:

```
write(2, "\nLOKI2\troute [(c) 1997 guild c"..., 52) = 52
```
which is located in both the strace outputs.

However, there are a couple of other lines that cause some concern.

From atd:

```
execve("./atd", ["./atd"], [/* 21 vars */]) = 0
```
From lokid:

**execve("./lokid", ["./lokid"], [/\* 17 vars \*/]) = 0** 

way to determine if these are the same program will be to come of the tests I ran against <u>atd</u>, with those run against and the convertion of the tests I ran against <u>atd</u>, with those run against and the collect obvious in Notice that the number of "vars" or "variables" that are listed by the program is greater in atd then in lokid. This suggests that atd may have been modified and additional functionality added above and beyond the standard lokid.

This suggestion is further supported the existence of this line in atd:

 $personality(0 / * PER ??? * /) = 0$ 

This appears to reference a function in atd that is not present in lokid. Clearly atd, while based on lokid, has additional capabilities.

The full strace outputs can be found in Appendix A. From this evidence, it's now clear that atd is in fact based on "LOKI2". More specifically, it is the server or daemon side of the program, called lokid. "LOKI2" relies on both a client and a server portion to transmit date via its covert channel.

# Key fingerprint = AF19 FA27 2F94 998D FDB5 DE3D F8B5 06E4 A169 4E46 **Legal Implications**

Now the technical analysis has been completed and the forensic evidence has been gathered, we can start to examine what the proper course of action should be.

Unfortunately, nothing in the analysis I did indicated that the program was ever run on the system. Even though "LOKI2" switched it's working directory to /tmp, it never appeared to write any files regardless of what sorts of tests I ran. If I had access to the entire compromised system, it is possible that additional evidence could have been gathered to determine if "LOKI2" had ever been run, and what the outcome was.

From a legal standpoint, this leaves me with trying to determine if the program was placed on the system as the result of unauthorized access. Specifically, was the person who placed the binary allowed to access the system and/or install software on the system without authorization from management?

In federal law, there are 3 major Acts that cover computer crime:

- Computer Fraud and Abuse Act, 18 U.S.C. §1030
- Wiretap Act, 18 U.S.C. §2511
- Electronic Communications Privacy Act, 18 U.S.C. §2701

I do know that the person is an employee, which means this falls into the category of "Intentional Conduct", as opposed to "Reckless Conduct" which would require the perpetrator be an "outsider" to the organization.

ppeared to withe any lines regarduess of wind string the performance of the entire compromised system, it is possible that addition-<br>we been gathered to determine if "LOKI2" had ever been run<br>me was.<br>ggal standpoint, this But because I can't prove that the any damage was done to the system, or that any losses resulted from the presence of the compromised binary, prosecution of this individual in a court of law could be difficult, and I'm not likely to involve law enforcement with the exception stated in Case 2, below.

I know have two possible avenues to consider:

Case 1: User has general authorization to install software on the system.

I'll carefully review the organizations security policy. If the policy was properly designed, then it should place blanket restrictions on the installation of any software not specifically related to the function, operation, or maintenance of the system. Since "LOKI2" is an obvious backdoor and well-known cracker program, it's unlikely that the security policy allows it to be installed and/or run. One possible exception would be if the system in question were used for security testing purposes. Given that the program was brought to me for analysis, I can assume that it wasn't supposed to be there, so this system was likely not designed for security testing.

Based on all this, organizational management would need to determine if the users intent was malicious, or just an innocent act of curiosity. Regardless, standing security policy should be reiterated to all users to insure proper use of systems.

Case 2: User did not have general authorization to install/run software on the system.

ese circumstances, the ability for management to make a cleasier. Because the user had no reason to be on the system<br>Hal their intentions were mallicious as opposed to innoce<br>had to obtain access to the machine through som Under these circumstances, the ability for management to make a clear decision becomes easier. Because the user had no reason to be on the system at all, it's more likely that their intentions were malicious as opposed to innocent. Chances are they had to obtain access to the machine through some inappropriate means, such as social engineering, network password sniffers, and so on.

In addition to clearly being a violation of a well-written security/acceptable use policy, this type of intrusion is illegal. However, the seriousness of the offense depends on the nature of the system compromised. 18 U.S.C. §1030 defines a specific set of systems referred to as "protected computers":

- 18 U.S.C. §1030(e)(2): includes any U.S. government network, those used by banks and other financial institutions, and other network, domestic or foreign, that affect interstate of foreign commerce or communication of the United States.
- 18 U.S.C. §1030(e)(2)(B). Protected computers can include computers outside the United States.

If the system that was compromised meets the above criteria, then I would contact law enforcement immediately. If not, then the issue would be sent to management to make a decision on the employee's future.

### **Interview Questions**

The analysis of the compromised binary I was given proved to be a commonly used backdoor designed to covertly send information from the host system to some remote client. Based on this, it's reasonable to assume that the perpetrator intended to access the system at some later date, or make inappropriate and possibly illegal use of any information gathered. For the purposes of this document, and I have worked under the assumption that the person was an employee. I will continue to do so in this section.

Before even starting an interview, I would want to know as much about this person as possible from management. Some specifics:

- Were they told they were being fired/laid off? Or is it possible they could have heard a rumor to that effect?
	- How do they get along with their co-workers?
	- How long have they been with the organization?
	- Is there a history of rebellious or otherwise disruptive behavior?

It is important to get the above information because how the organization viewed and handled this employee plays a part in what their motivation may have been to install the backdoor and risk getting prosecuted.

As for the perpetrators themselves, I would like to get a confession to help strengthen any future prosecution in the courts, and to help reduce the amount of time and resources needed to investigate the case.

The nature of the questions I would ask in an interview would vary widely depending on the interviewee and the circumstances. Some of the more important factors:

- Are they technically savvy? That is, do they have a strong technical background?
- Do they seem angry? Scared? Amused? Etc...
- Do they talk "down" to me, or show me respect?

the backdoor and risk getting prosecuted.<br>
Perpetrators themselves, I would like to get a confession to<br>
In any future prosecution in the courts, and to help reduce th<br>
resources needed to investigate the case.<br>
The interv The list could go on. Part of being a good investigator/interviewer is the ability to tailor the interview to the situation and interviewee. Not only does this mean going into the interview with a solid plan, but you should also be able to change strategies as the interview progresses. Most people get caught between a desire to hide the truth and reveal it. A good interviewer knows how to play off this and maneuver people into providing details they might otherwise want to hide.

For the purposes of this interview, I'll assume that the individual fits a stereotypical hacker/cracker mold:

- Intelligent
- Arrogant concerning their technical abilities; e.g. they feel they are superior to their peers and their management
- Probably just trying to make a point with a "do it because I can attitude", not looking to steal corporate secrets or cause any real damage.
- Male, late teens to late twenties.

The profile gives me the ability to frame my questions.

1. "*So, <name>, I see you have been with the company for a few years. How do you like it here?*" This question will help me to ascertain how the person feels about their employer and co-workers. I will make some comment about the company myself; something generic like "*Yeah, I hear that all the IT staff here are top notch.*" My hope is to draw him into

discussing any grievances he has or to give me an opening. He may respond with "*Yeah, right*", or "*Maybe not ALL*". Ultimately, I want this part of the conversation to help give us a common ground and to show that I am sympathetic to whatever his situation might be.

- 2. "*<name>, do you ever do any work on system X?*" I want to establish that he has done work on or with the compromised system, either as a user or administrator. My forensic evidence tells me that his account accessed the system, so I know he has the potential for access. This question starts at a high level, but depending on his answer, I will start getting more specific. If he answers "*Yes*", then I might get specific about dates. If he says "*No*", I might act a little confused, but not accusatory, and discuss with him the fact that according to my records his account has accessed the system. My goal is to get him to admit that he had access to, and has logged into the compromised system.
- a inginewe, out depending of miss asswer, will start getting that a figure eedific. If he answers "Yes", then I might get specific about os ys "No", I might act a little confused, but not accusatory, and this him the fact 3. "*<name>, I just read about yet another security hole in such-and-such Operating System. Can you believe that? Do you have much interest in information security?*" This question is condensed, and I would work on this during the course of conversation. I am attempting to get him to talk about their security related activities both on a personal and professional level. By showing that I have an understanding on the topic, they will be more likely to want to talk to me, either because they think I will understand their viewpoint, or because they want to show how smart they are. Either way, I've gotten an admission that they have knowledge of Information Security related tools and technologies.
- 4. Based on the information I get from question 3, I would want to dig deeper. *"Have you ever tested our network/systems? Do you think we are vulnerable?*" I'm continuing to play into their need to connect and share with me. But I'm hopefully taking them off the defensive by seeming to ask them for their help and opinion on the matter. Continuing on this line of discussion should get me close to where I want to be, which is the interviewee admitting they installed the backdoor, and perhaps admitting to several other acts under the pretense of helping or proving a point.
- 5. Lastly, if I have failed to gather enough information through the techniques described above, I would need to start turning to my actual forensic evidence. The general rule is to only reveal as little of what you know as possible, so I might start with something like *"<name>, according the log files I have gathered, your user account logged into system X at <time and date>. Was that you? Was their some issue you were trying to resolve?*" And so on.

Hopefully, by using well-known interviewing techniques, combined with solid forensic evidence, I can gather enough information to allow management to make the appropriate decision concerning the employee and the situation.

# Analysis of an Unknown System

# **Synopsis of Case Facts**

The system to be analyzed was brought to me for analysis by a colleague who had concerns about its security state.

amount of proprelary data on the system. It had been lett for several years and several users had come and gone.<br>
user had been booted from an ongoing development projecures had come and some and gone.<br>
user had been boote My colleague wanted to continue to use the machine in its current state due to the large amount of proprietary data on the system. It had been left connected to the Internet for several years and several users had come and gone. One particular user had been booted from an ongoing development project under unfriendly circumstances, and the fear was that this person might have left behind sniffers, backdoors, or other tools that he could use to impede the progress of the project or to steal proprietary code. The system had been offline for a number of years, which accounts for the long lapse between the file dates and when the system was brought to me for analysis. The owner wished to restart the development process under trusted conditions.

Due to what turned out to be poor system administration practices, there were no trusted backups of the system or the code that the developers had been working on. This meant that a restore of the data to a clean system was impractical because compromised code or system files could be transferred to the new system.

By properly verifying that the host had not been comprised, my colleague could continue to use the system in its existing state, thereby saving the time and expense of moving the project and server files to another system. Alternatively, by identifying compromised files, all non-compromised files could be transferred to a clean system.

Ultimately, my analysis of the system uncovered no malicious code or otherwise compromised files. I did uncovered significant security and system administration problems that will need to be corrected by the system owner to insure a properly secured system.

### **System Description**

This system had been used as a gaming and development server for a popular form of online game called a MUD, or Multi-User Dungeon.<sup>8</sup> My analysis indicated that it is a Intel processor based system, running Linux[footnote], a popular Unix style operating system.

 MUD requires that a server accept connections so that players can interact with one another in a simulated environment. It is much like popular text based chat

<sup>&</sup>lt;u>.</u> <sup>8</sup> http://www.mudconnect.com/tmcfaq.html

systems, but with the added elements of adventure. For example, players may join together to explore new areas and battle monsters, like something out of fantasy novel such as "The Lord of the Rings."

The system in question was never actually completed in the sense that the MUD server was never available to the public. Its primary purpose was to serve as a development platform for the "writing" of the game. This meant that programmers logged into the system via remote connections and wrote the program code necessary to facilitate the game operation. Over the course of the development process, there were as many as 5 developers working on the program at any given time.

Coue lectessary to iaculate the game operation. Over the consideration and the process, there were as many as 5 developers working at any given time.<br>
And any given time.<br>
Somewhere the system had been kept in a storage cl Prior to my receiving it, the system had been kept in a storage closet at the owner's private residence. Only residents of the home had access to it, which meant the owner and his wife. The owner brought the system to me personally when he made his request for the analysis. From that point on, until the system was returned to the owner, the system was stored at my private residence in a locked storage cabinet to which I had the only key.

### **Hardware**

When I first received the host in my lab, I knew I had my work cut out for me on the hardware side. It was immediately evident that the system was not in its original factory state. At some point, an ATX style motherboard had been inserted into an AT style case $9$ . I had confiscated the entire system and had to disassemble it to get at each part for proper identification.

I labeled each piece of the system using a simple naming scheme where:

HD = Hard Drive VC = Video Card NIC = Network Interface Card  $FD = Floppy$  Drive PS = Power Supply CPU = Central Processing Unit

| Tag            | <b>Description</b>                                       |
|----------------|----------------------------------------------------------|
| <b>Numbers</b> |                                                          |
| HD0001         | Quantum Fireball 3840AT Hard Drive, Serial #396633517894 |
| <b>VC0001</b>  | Paradise`88 PVGA1A-JK Video Card, Serial # 028117201402  |
| <b>NIC0001</b> | Digital DE205 NIC, Serial # TA42702379                   |
| FD0001         | Panasonic F2250 3.5" Floppy Drive, Serial # JU-257A704P  |
| <b>PS0001</b>  | ASTEC AA14220 Power Supply, Serial # TWP35045            |
| <b>CPU0001</b> | Intel Pentium 133mhz CPU, Serial # A80502133             |

 $\overline{a}$ <sup>9</sup> http://www.aardvarkinc.com/support/at\_vs\_atx.htm

System had 64mb of SIMM style RAM on an Intel based motherboard.

As seen in the chart above, the system was fairly typical in that it only had 1 of each part needed to build a fully functional system. It is possible, and quite frequent, that a system may have multiple hard drives (HD) or processors (CPU). If this had been the case, additional elements would have been labeled accordingly. For example, a second hard drive would have been labeled "HD0002."

#### **Image Media**

My first step was to obtain clean copies of the disk images so that they could be moved to the analysis machine for review.

The image extraction system (Red Hat Linux v7.3) contained two hard drives. Drive A contained the operating system. Drive B was blank and I first sterilized that drive to insure that any existing bits on the drive would not interfere with the images as they were being created. Sterilization of image media can be accomplished by using the popular Unix dd command in conjunction with the /dev/zero device.

```
[root@localhost root]# dd if=/dev/zero of=/dev/hdd 
2370531+0 records in 
2370531+0 records out
```
/dev/zero is a special Unix device that always returns \0 characters when read. In practical terms, this has the effect of overwriting every part of the hard drive with a "0", effectively and permanently erasing all existing data. This is a critical, because any residual data on a hard drive used to store forensic evidence could result in tainted, and therefore inaccurate, results.

**Example 10**<br> **Example 10** was to obtain clean copies of the disk images so that the<br>
the analysis machine for review.<br>
Le extraction system (Red Hat Linux v7.3) contained two has<br>
ontained the operating system. Drive B wa Dd is a special Unix command that creates an exact copy of the input by reading in individual blocks of data from the source, and outputting them to a destination, in this case a file in the /images directory. Normal copy commands may skip over certain files or change permissions, timestamps, and other information that could be critical to an investigation. Equally important, dd can read the data without having to mount the source drive, meaning that the risk of corruption is minimized.

Now that the sterilization media is ready, I powered down the machine to attach the source system's drive to the extraction system. The drive I needed to attach was an IDE[footnote] type drive. I attached it by using a standard IDE cable connected to the  $2^{nd}$  IDE drive port on the motherboard of the analysis system.

I then powered up the machine to begin the actual imaging of the source system's drive. The analysis system was set to boot only off the primary IDE drive, and the source drive was not set to mount automatically. This is important because I didn't want to accidentally boot the source drive, thereby risking contamination of the files on that drive.

After the system was up and running, I first mounted the sterilized media on the /images directory of the extraction system so that I can write the image files to it. This works by taking an entire drive, in this case the sterilized media, and assigning it to it's own directory. To the user, /images appears as a normal directory, but when files are written into that directory, they are actually being put on the sterilized drive.

Next, I need to know what partitions are contained on the source drive so that I can execute the proper dd command to write the image files.

```
[root@localhost root]# fdisk -l /dev/hdc 
Disk /dev/hdc: 128 heads, 63 sectors, 935 cylinders 
Units = cylinders of 8064 * 512 bytes
 Device Boot Start End Blocks Id System 
/dev/hdc1 1 261 1052320+ 83 Linux 
/dev/hdc2 262 935 2717568 5 Extended 
/dev/hdc5 262 327 266080+ 83 Linux 
/dev/hdc6 328 393 266080+ 82 Linux swap 
/dev/hdc7 394 935 2185312+ 83 Linux
```
**But when lines are whiteh into that directory, they are actual<br>
eed to know what partitions are contained on the source drive<br>
tute the proper do command to write the image files.<br>
Thost root! If thisk -1 /dev/hdc<br>
Lines** I need to make images of every partition except /dev/hda2, which is an extended partition that contains /dev/hd5, /dev/hda6, and /dev/hda7.<sup>10</sup> In this case, I chose to make copies of the individual partitions rather then the whole drive. I did this to make the data more manageable by reducing the size of each file, and so that I could later mount each partition separately for examination, reducing the risk of any cross contamination between data sources.

Now I can use dd to write the images to the sterilized media.

```
[root@localhost root]# dd if=/dev/hdc1 of=/images/hdc1.img 
2104640+0 records in 
2104640+0 records out 
[root@localhost root]# dd if=/dev/hdc5 of=/images/hdc5.img 
532160+0 records in 
532160+0 records out 
[root@localhost root]# dd if=/dev/hdc6 of=/images/hdc6.img 
532160+0 records in 
532160+0 records out 
[root@localhost root]# dd if=/dev/hdc7 of=/images/hdc7.img 
4370624+0 records in 
4370624+0 records out
```
Now I'll use the md5sum program to insure that the images I have collected are exact duplicates of the drive partitions.

[root@localhost images]# md5sum /dev/hdc1 >> hdc1.md5 [root@localhost images]# md5sum /images/hdc1.img >> hdc1.md5

 $\overline{a}$ <sup>10</sup> http://www.linux.org/docs/ldp/howto/Large-Disk-HOWTO-13.html

```
[root@localhost 1001] [not@localhost 1001] [not@3] [not@3] [not@4] [not@4] [not@4] [not@4] [not@4] [not@4] [not@4] [not@4] [not@4] [not@4] [not@4] [not@4] [not@4] [not@4] [not@4] [not@4] [not@4] [not@4] [not@4] [not@4] [not@4] [not@4] [not[root@localhost images]# md5sum /images/hdc5.img >> hdc5.md5 
[root@localhost images]# md5sum /dev/hdc6 >> hdc6.md5 
[root@localhost images]# md5sum /images/hdc6.img >> hdc6.md5 
[root@localhost images]# md5sum /dev/hdc7 >> hdc7.md5 
[root@localhost images]# md5sum /images/hdc7.img >> hdc7.md5
```
I created a specific text file for each partition and saved both md5sum values to that file. This gives me an easy record that I can use during further analysis.

Now to compare the values contained in those files.

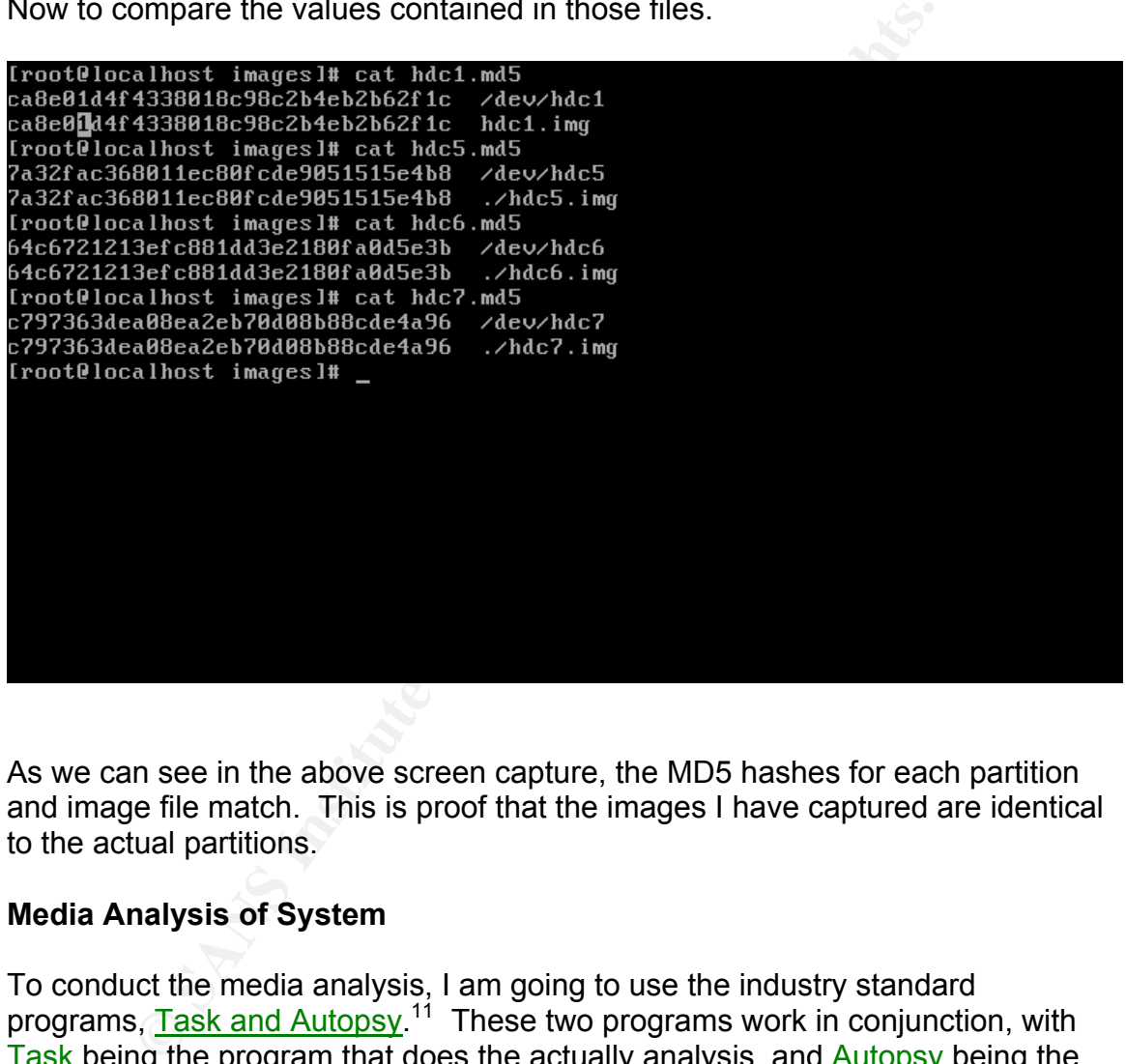

As we can see in the above screen capture, the MD5 hashes for each partition and image file match. This is proof that the images I have captured are identical to the actual partitions.

# **Media Analysis of System**

To conduct the media analysis, I am going to use the industry standard programs, Task and Autopsy.<sup>11</sup> These two programs work in conjunction, with Task being the program that does the actually analysis, and **Autopsy** being the graphical front end that helps users navigate the various commands and keep data organized.

Task and Autopsy use the image files I created in previous steps and load them into what it calls its "evidence locker." From there, date can be viewed in numerous ways, as will be shown in subsequent steps. Although all of this

<sup>&</sup>lt;u>.</u> <sup>11</sup> http://www.atstake.com/research/tools/task/

functionality can be duplicated with other tools, Task and Autopsy help bring it all together in a organized and easy to use system, allowing for more time to be spent on the actual analysis.

I followed the standard instructions on setting up **Task and Autopsy**, culminating in the addition of the hdc1.img file so that I could begin examining it.

The first thing I want to do is examine what type of system this is. My colleague has told me that this is a Linux system. Let's get some more details.

Using the **Autopsy** File system browser, I'll navigate to the *letc* directory and check out a couple of files that normally hold version data.

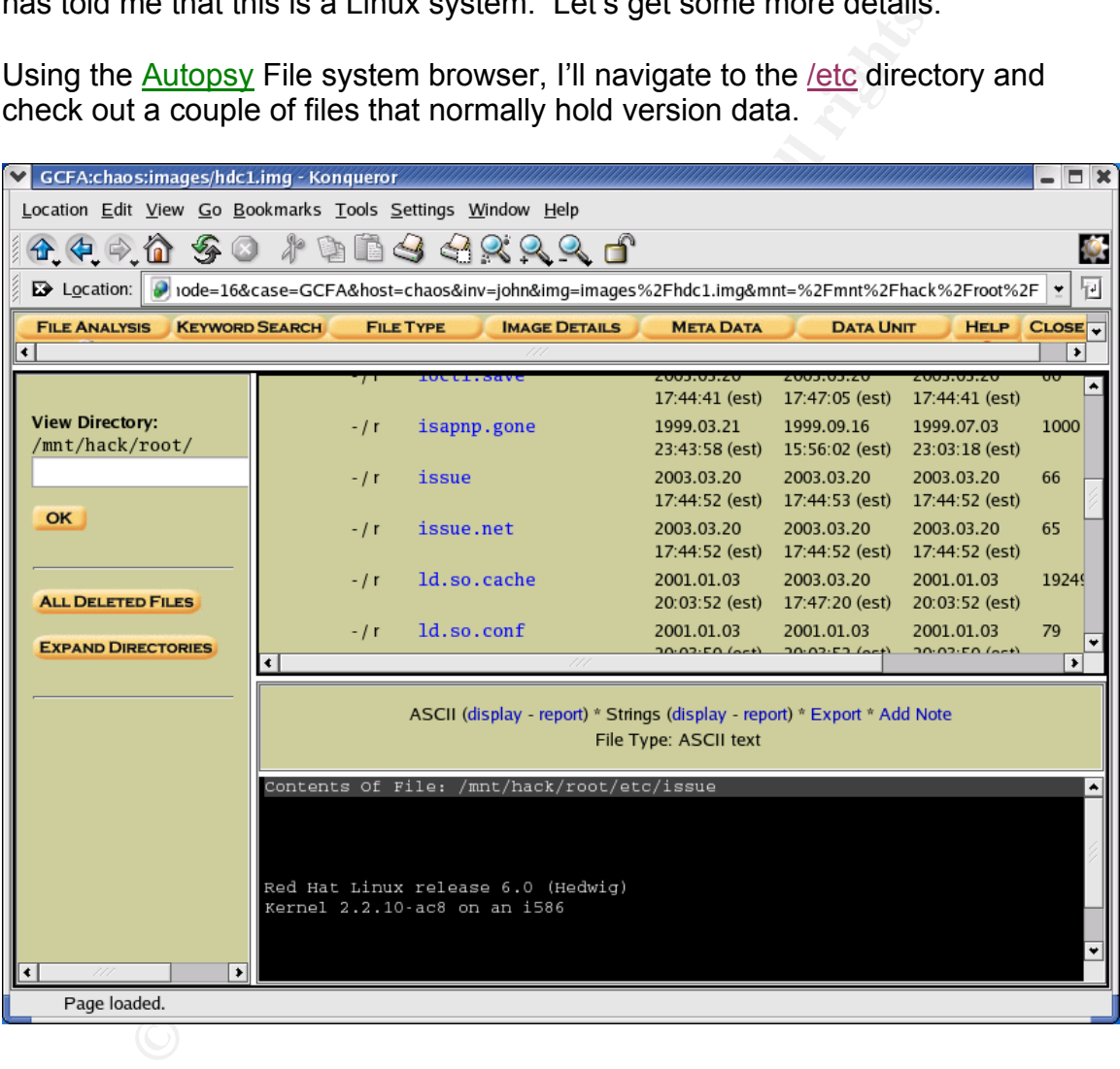

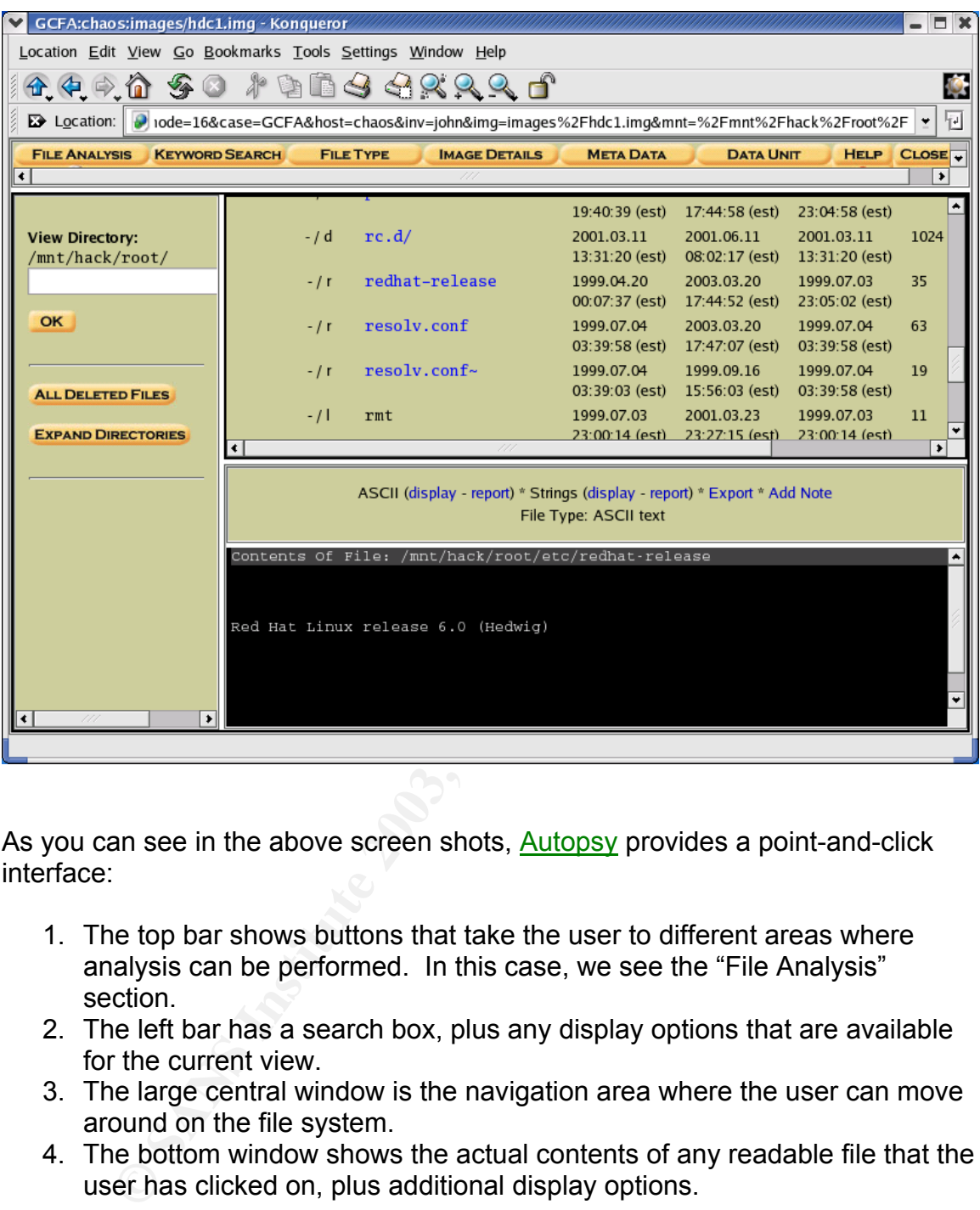

As you can see in the above screen shots, **Autopsy** provides a point-and-click interface:

- 1. The top bar shows buttons that take the user to different areas where analysis can be performed. In this case, we see the "File Analysis" section.
- 2. The left bar has a search box, plus any display options that are available for the current view.
- 3. The large central window is the navigation area where the user can move around on the file system.
- 4. The bottom window shows the actual contents of any readable file that the user has clicked on, plus additional display options.

So, in the two screen shots shown, I navigated to, and clicked on to display each of the files mentioned.

Based on the information found in these two files, we now know:

- **Operating System:** Red Hat Linux release 6.0 (Hedwig)
- **Kernel Version:** 2.2.10-ac8 on an i586

Although it is certainly possible that a cracker could have modified these files, it is unlikely since neither file contains any information that could be used to identify the cracker or his activities. It is useful to me because I now have a better idea of what to expect from this system in terms of what files should and shouldn't exist; an important step in identifying potentially compromised binaries, log files, or other system information.

I'll come back to the /etc directory later. First, I want to see if there is any evidence located in the system logs. Typically, experienced crackers will cover their tracks by eliminating evidence from log files. Skilled crackers will remove only those entries that could identify them or their activities in hopes of avoiding detection altogether. Less experienced crackers will often remove or "zero" out log files to eliminate evidence. In the latter case, important time line information can be gathered about cracker activities, as well as what their activities may have related to, based on what log files are gone or empty.

The first thing I notice in the log directory is the wide discrepancy between the access dates among the files. In fact, some of the files have a recent date of March 20<sup>th</sup>, 2003. I confirmed with my colleague that the system had been booted up briefly on this date before being brought to my lab.

black to the <u>Petic</u> unetainty intert. First, i wall to see in the less be changed in the system logs. Typically, experienced crackers we entrises that could dentify them or their activities in hopes altergether. Less expe Unfortunately, this fact could create legal problems, since it is now possible that the evidence has been contaminated between the time the system was brought down under suspicion of malicious activity and the time it arrived in my lab. This could cause the system to be inadmissible in the event prosecution of any offender is undertaken. It does not hamper the investigation, since our goal is to determine what, if any, compromises have taken place. Knowing the circumstances under which the system was booted on March  $20<sup>th</sup>$ , 2003, will help me create a valid time line.

I'll go through each log to look for entries that appear out of place, or errors that could indicate problems. Any log files not listed below were empty.

*(In order to conserve space, I have shown the output in text format, rather then as screen shots from Autopsy.)* 

Boot.log (C)

In boot.log, I found several entries like the following, including one on March  $20<sup>th</sup>$ , the last time the system was booted.

May 7 14:42:20 chaos lpd: /etc/rc.d/rc3.d/S60lpd: Binary: command not found May 7 14:42:20 chaos lpd: /etc/rc.d/rc3.d/S60lpd: lpd:Binary: command not found May 7 14:42:20 chaos lpd: /etc/rc.d/rc3.d/S60lpd: lpd:lpd:#!/bin/sh: No such file or directory May 7 14:42:20 chaos lpd: /etc/rc.d/rc3.d/S60lpd: lpd:lpd:#: command not found

S60lpd is a symbolic link to the lpd file in /etc/init.d so I'll examine that file.

```
Contents Of File: /mnt/hack/root/etc/rc.d/init.d/lpd 
Binary file /usr/sbin/lpd matches 
lpd:Binary file /usr/sbin/lpd matches 
lpd:lpd:#!/bin/sh 
lpd:1pd:#<br>lpd:1pd:# lpd
                      This shell script takes care of starting and stopping
lpd:lpd:# 
lpd:lpd:# chkconfig: 2345 60 60 
lpd:lpd:# It is basically a server that arbitrates print jobs to printer(s). 
lpd:lpd:# processname: lpd 
lpd:lpd:# config: /etc/printcap
```
Above are the top ten lines of that file. The remainders are formatted similarly.

**Example 120**<br> **Example 8 Example 8 Control Control Control Control Control Control Control Control Control Control Control Control Control Control Control Control Control Control Control Control Control Control Contro** The entire file is formatted incorrectly for a startup script. In fact, every line in that script is an invalid shell command, due to the 'lpd:lpd' at the beginning of each line. It appears that the script was generated as the output of some parsing program, possibly grep or find. Regardless, nothing in the script will actually start any program, but it does certainly prevent the lpd printing service from starting, which while possibly annoying, does not appear to constitute a serious compromise. It is more likely the result of poor procedure on the part of a system administrator.

Logfile: cron

There are 5 cron log files listed here: cron, cron.1, cron.2, cron.3, and cron.4. They all contain repeated entries like these:

```
root (05/20 - 03:50:00 - 6091) CMD ( \sqrt{\frac{s}{\pi n}} rmmod -as)
root (05/20-04:00:00-6093) CMD ( /sbin/rmmod -as) 
root (05/20-04:01:00-6095) CMD (run-parts /etc/cron.hourly) 
root (05/20-04:02:00-6097) CMD (run-parts /etc/cron.daily)
```
/sbin/rmmod –as is an expected entry. It attempts to remove any loadable modules not being used by the kernel in an effort to maintain system efficiency.<sup>12</sup>

run-parts /etc/cron.hourly and run-parts /etc/cron.daily will run any scripts located in the listed directories. An examination of /etc/cron.daily reveals 4 simple scripts:

- logrotate
- makewhatis.cron
- slocate.cron
- tmpwatch

All four scripts are normal and expected.

 $\overline{a}$ <sup>12</sup> Introduction to Linux kernel modules By Vans Information http://www.freeos.com/articles/4051/ 2001-05-16

/etc/cron.hourly was empty and therefore not running anything. Since I was there, I also checked /etc/cron.weekly and /etc/cron.monthly just to be safe. Both directories where empty.

#### Logfile: dmesg

dmesg contained expected entries placed there during the last boot.

Logfile: lastlog

Examination of this log shows that only the "root" account has logged in. Since I have been told that the potential crackers username was removed from the system, this is not unexpected.

#### Logfile: maillog

**EXECTS CONSTRANS FRANS INSTERT CONSTRANS INCRED (SECTS)**<br> **EXECTS INSTERT AND INSTERT IN THE CONSTRANS IS IN THE CONSTRANS IS IN THE SYSTEM INTO THE SYSTEM INTO THE SYSTEM INTO THE SYSTEM IN A USE OF THE SYSTEM IN THE SYS** All the maillog files were empty. While the information I have concerning the history of the system indicates that it was never used as a mail server, it still had the ability to send email messages via the installed sendmail program. Therefore, it is possible that a user could have sent email messages, perhaps containing important file attachments to an Internet account and then removed all traces from the mail logs.

Logfile: messages

There are five messages log files. They all contain relevant entries like the following.

```
Jun 4 13:50:46 chaos ftpd[2776]: ANONYMOUS FTP LOGIN FROM gatekeeper.bristol.com 
[207.41.40.76], chadg@cosmo.bristol.com
Jun 5 08:05:20 chaos ftpd[3291]: FTP LOGIN FROM gatekeeper.bristol.com [207.41.40.76], 
cerwin
```
May 18 10:20:06 chaos PAM\_pwdb[5426]: (login) session opened for user cerwin by (uid=0) May 18 10:20:22 chaos PAM\_pwdb[5426]: (login) session closed for user cerwin

The above entries are of particular interest because the individual who appears to be logging in is the ex-user that is of concern.

I will address these entries further in the "Time Line" section.

Logfile: secure

Jun 4 10:02:29 chaos login: LOGIN ON 1 BY cerwin FROM gatekeeper.bristol.com May 18 10:20:06 chaos login: LOGIN ON 1 BY cerwin FROM cl081.usachoice.net

We find additional references to the user "cerwin" (the username in question) that helps verify what we already found in the messages log file.

## Logfile: xferlog

```
Tue May 15 13:35:18 2001 10 x.x.x 1149724 /home/ftp/pub/Tool - Late
ralus - 04 - Mantra.mp3 b \circ r cerwin ftp 0 * c
Tue May 15 13:36:15 2001 57 x.x.x 8667602 /home/ftp/pub/Tool_-_Late 
ralus - 05 - Schism.mp3 b \circ r cerwin ftp 0 * c
Tue May 15 13:36:38 2001 20 x.x.x 3269455 /home/ftp/pub/Tool_-_Late 
ralus -06 -_Parabol.mp3 b _ o r cerwin ftp 0 * c
```
many entries in the <u>xtering</u> thes like the above. Clearly the start number of files to and from the server. However, ferred appeared to be malicious. Most were images, MP3 his development activities.<br>
Stime the retains fu There are many entries in the **xferlog** files like the above. Clearly the user transferred a great number of files to and from the server. However, none of the files transferred appeared to be malicious. Most were images, MP3 files, or files related to his development activities.

Examination of the log files has given me some important clues as to the activity of our potential cracker. Having this information will help in directing the rest of my investigation.

#### **Analysis of file from /etc**

I now want to examine some of the files in the /etc directory, since most of the important system configuration files live in that directory.

After a careful examination of all the files in this directory, including its subdirectories, I found the following files that contained items of interest.

File: exports

/home/parts-mall204.249.184.230(rw,no\_root\_squash)

The exports file controls what directories are mountable as NFS partitions or directories. This is the sole entry from the file and caught my eye because it seemed out of place with what I knew the primary function of the machine to be.

Checking with my colleague revealed that he had placed that entry there as part of another project he was working on.

### File: fstab

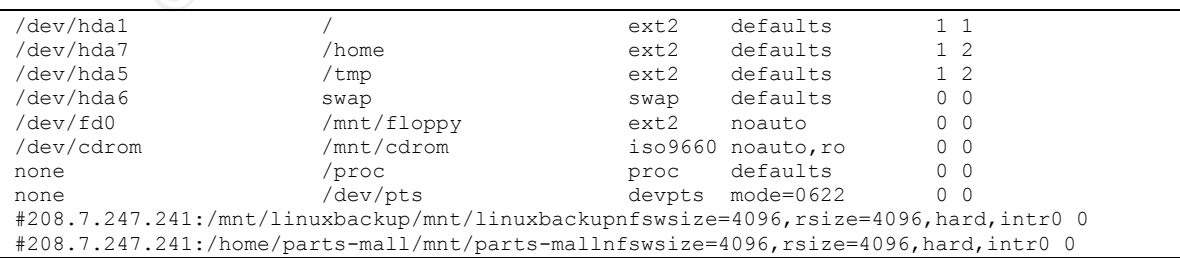

The contents of the fstab support our previous knowledge concerning the existing partitions on the system. The additional entries of **/dev/fd0** and /dev/cdrom are for the 3.5" floppy drive and CD-ROM drive respectively, both of which are normal. I verified the existence of these two devices during my examination of the hardware.

The last line is a further expansion of the line from exports that I have already learned is a legitimate entry. The 2<sup>nd</sup> to last line is something new. Again, my colleague confirmed that he had placed the entry there and so I moved on. Both of these lines are commented out, as evidenced by the "#" proceeding each one, so they would not be mounted in any event.

# File: group

```
mudadmin:x:200:mud,zxylos,cerwin,brand,strom 
chaosweb:x:201:zxylos, cerwin, brand, strom, scott
muddevel:x:202:zxylos,cerwin,brand,strom 
cvs:x:203:cvs-rw,cvs-read,zxylos,cerwin,brand,mud 
cerwin:x:501:
```
**COMITTED that the had packed the fluily there and SO THOW<br>
CONDICATE are commented out, as evidenced by the "#" proceeding<br>
(vold) not be mounted in any event.<br>
<u>Pack and the mounted</u> in any event.<br> \frac{120(3)(3)(3)(3)(6)(8\times1** The above lines from the group file reveal some poor security practice. Even though I have been assured that the "cerwin" username has been removed from the system, the name still appears in the groups he was a member of previously. While this doesn't pose any specific threat, it is generally good policy to remove all traces of a username after it is no longer needed on the system.

# File: inetd.conf

```
cvspserver stream tcp nowait root /usr/bin/cvs cvs --allow-root=/home/cvsroot
pserver
```
This line from *inetd.conf* is not standard with Red Hat 6.0 systems. However, the server was used as a development platform, and cys is a well-known development system used by groups of programmers to insure code integrity.<sup>13</sup>

# File: Muttrc

I was surprised to find this file. Previous data from the maillog suggests that this server never sent or received any mail. Mutt is a common, text based mail reader. The Muttre file is typically only created when the program is installed. The fact that it exists points to someone using this system for email purposes at some point.

### File: passwd and shadow

cerwin:x:501:501::/home/cerwin:/bin/tcsh

 $\overline{a}$ <sup>13</sup> "Concurrent Versions System (CVS) http://www.gnu.org/software/cvs/

It appears that the username of the suspected cracker remains on the system as it still appears in the passwd file. The "x" in the usual password field indicates that this system is using shadow passwords<sup>14</sup>.

cerwin:\$1\$k46yKEKe\$puByGD0.k7yYqlvjv5ixn0:10828:0:99999:7:-1:1:134538468

This entry from shadow confirms it.

The existence of this username is group, passwd, and shadow can lead to two conclusions:

- 1. The person responsible for removing the account simply failed to do it, or did not follow the correct procedure for removing accounts from this system.
- 2. The user has gained access to the system and re-created the account.

**CONDITED THE CONTROLLAR CONDUCT**<br> **EXECUTED AND SECUTED CONDUCT**<br> **SANS:**<br> **EXECUTED AND SECUTED CONDUCT**<br> **CONDITED AND SECUTED CONDUCT**<br> **CONDITED AND SECUTED AND SECUTED AND SECUTED IN THE CONDUCT OF THE CONDUCT OF THE** Given some of the other things I have found concerning the maintenance of the system, Option 1 is not out of the question. Option 2 is a viable alternative as well, although I have not yet found any solid evidence that supports that conclusion.

#### **SUID, SGID**

I now want to see if I can find anything interesting about the remainder of the files on the system.

To start, I'll do a search for any files that are marked SUID, SGID. These types of files give permissions that allow unprivileged users to assume that of the super user, or "root".

This can be particularly dangerous because ordinary users can execute powerful commands that would normally be limited to the super user. This means that the user can cause serious damage or compromise on a machine without even having root access.

To accomplish this, I'm going to leave Autopsy and go back to the command line.

```
[root@localhost root]# find /mnt/hack/root \( -perm -004000 -o -perm -002000 \)
-type f -ls
 24536 14 -rwsr-xr-x 1 root root 13208 Apr 13 1999 /mnt/hack/root/bin/su 
 24547 53 -rwsr-xr-x 1 root root 52788 Apr 17 1999 
/mnt/hack/root/bin/mount 
 24548 27 -rwsr-xr-x 1 root root 26508 Apr 17 1999 
/mnt/hack/root/bin/umount 
 24556 16 -rwsr-xr-x 1 root root 14804 Apr 7 1999 
/mnt/hack/root/bin/ping
```
 $\overline{a}$ <sup>14</sup> Linux Administrator's Security Guide - Passwords by Kurt Seifried http://www.windowsecurity.com/whitepapers/Linux\_Administrators\_Security\_Guide\_\_Passwords. html
The above is the top few lines of output from the program. The remainder of the output can be found in Appendix A.

Surprisingly, I didn't find any SUID, SGID files on the system that shouldn't have been. Given what I have seen of this system previously, I was certain that I would. I say that because lazy or inexperienced system administrators will often change files in this way in order to avoid having to use tools like sudo, which can provide limited access to super user commands to regular users.<sup>15</sup>

## **CHKROOTKIT**

One very useful utility is chkrootkit.<sup>16</sup> This program contains a list of all know root kits, or exploits, and will search through a file system to locate them. While experienced crackers can certainly get around this, many inexperienced ones, or "script kiddies"17 as they are often called, don't think to properly hide their installed software.

Because this system did not have file integrity software, such as Tripwire, installed on it, I have no good way of determining if any key binaries have been compromised. Running chkrootkit, is an effective and easy step in the analysis process.

Appendix B contains the complete output from chkrootkit.

As we can see from the output, chkrootkit did not find anything suspicious. This is good news, although as mentioned above, not final proof that nothing has been compromised.

## **History Files**

mied access to super user commands to regular users.<br> **DTKIT**<br>
useful utility is <u>chkrootkit</u>.<sup>16</sup> This program contains a list of<br>
colorits, and will search through a file system to locate them.<br>
sed crackers can certainl Unix shells maintain a command history, usually stored in a hidden file in the users directory. This is to accommodate a feature that allows a user to scroll forward and back through their previous commands in an effort to reduce the amount of typing needed. This file does not typically store all the commands that a user enters dating back to their first login, but rather stores a predefined number of commands, with a "first in, first out" type of rotation.

To look at the potential crackers bash history file, I'll need to mount the correct partition.

<sup>[</sup>root@localhost cerwin]# mount -ro,loop,nodev,noexec,noatime ./hdc7.img /mnt/hack/root/home

 $\overline{a}$ <sup>15</sup> http://www.courtesan.com/sudo/

<sup>&</sup>lt;sup>17</sup> The term "script kiddies" refers specifically to the tendency of inexperienced crackers ("kiddies) to use pre-made cracking tools ("scripts").

There are several commands recorded in this file that are of interest:

# **"ls ~zxylos/"**

It appears that "cerwin" was attempting to view the contents of another's users directory. There is no record as to whether or not he was successful, but this action does suggest a questionable level of ethics.

**"su"** 

This command appears several times, although not in a row. This would seem to indicate that "cerwin" had access to the "root" account because this command allows a user to become the "root" user. Unfortunately, this means that he had access to virtually everything on the system.

# **Startup Scripts**

mand appears several times, although not in a row. This what "cerwin" had access to the "root" account because this user to become the "root" user. Unfortunately, this means the virtually everything on the system.<br> **Script** I want to check on the /etc/inittab file, which can be used to start programs and sets some system defaults such as runlevels<sup>18</sup>. Looking at this file shows me that the system comes up in runlevel 3 by default, which is normal for Linux systems acting as servers.

I want to have a clear picture of what gets started on the system when it boots up. To do this, I'll take a look at the /etc/rc.d directory and sub-directories, which contain the startup scripts for this system.

In /etc/init.d there was one broken link, to the linuxconf program. This means that whatever program it originally linked to is no longer there. Curious, but not necessarily uncommon.

In rc. local I found 2 non-standard entries. The first one started the Apache web server:

```
# start apache 
/home/apache/bin/apachectl start
```
I confirmed that the apachectl script actually exists and looks normal, so it's clear that Apache was being started every time the system booted.

The second entry looks like this:

# Start DOC #/home/mud/muds/chaos/area/startup &

 $\overline{a}$ <sup>18</sup> The Linux Runlevel, by Doran Barton http://www.iodynamics.com/education/runlevel.html

I checked with my colleague and he told me that DOC stands for "Dominions of Chaos", the name of the MUD that they were working on. The "#" symbol indicates a comment. Comment lines don't actually get run, but are only there to help identify portions of the script. In this case, the actual MUD server has been commented out. Not malicious, but as in the case of lpd discussed earlier, this could be a minor annoyance if it is unintended.

Nothing else in this area appeared out of the ordinary.

## **Strings**

The strings command attempts to search through a binary program and look for combinations of ASCII characters that might have some meaning. Unfortunately, I haven't found any other indications of malicious activity that might point me at specific files.

I do know that there are certain files that get run, both at startup and out of cron, so I'll run strings on these program to insure that they appear normal.

**Example 10** The increase the third is the divinal of the section of ASCII characters that might have some meaning. U<br> **Could any other indications of malicious activity that might production**<br> **Could any other indications** As I found in the cron log file, **/sbin/rmmod** gets run on a regular basis throughout the day. If a cracker wanted to disguise a program, this would be a good place to do it. This is particular true because many inexperienced system administrators don't fully understand the Linux Kernel module system<sup>19</sup>, and wouldn't know when something was amiss.

```
[root@localhost sbin]# strings rmmod |less 
/lib/ld-linux.so.2 
  __gmon_start__ 
\overline{\text{libc.so.6}}stdout 
snprintf 
perror 
malloc 
  __bzero
```
By way of example, I've included the top few lines. What we see is that the strings command has scanned through the rmmod binary and listed any combinations of ASCII (text) characters it could find. In the above list, we have references to a dynamic library and several standard C functions.

I'll run the same test on commonly compromised binary, login.

```
[root@localhost bin]# strings login |less 
/lib/ld-linux.so.2
```
 $\overline{a}$  $19$  The Linux Kernel Module system essentially loads and unloads different information into the operating kernel in order to add or remove functionality from the system. This is to help maintain efficiency by only having needed programs loaded into memory. http://www.tldp.org/HOWTO/Kernel-HOWTO.html

```
G = \frac{1}{2} \frac{1}{2} \frac{1}{2} \frac{1}{2} \frac{1}{2} \frac{1}{2} \frac{1}{2} \frac{1}{2} \frac{1}{2} \frac{1}{2} \frac{1}{2} \frac{1}{2} \frac{1}{2} \frac{1}{2} \frac{1}{2} \frac{1}{2} \frac{1}{2} \frac{1}{2} \frac{1}{2} \frac{1}{2} \frac{1}{2} \frac{1}{2}__gmon_start__ 
libcrypt.so.1
libpam.so.0 
_DYNAMIC 
_GLOBAL_OFFSET_TABLE_ 
pam_set_item
```
I chose this program because it has considerable control over what happens when a user logs into the system. Crackers will often replace it with version that will sniff passwords, or start other programs to conduct malicious activity. I had no reason to believe this file was compromised, and my strings analysis didn't reveal anything to the contrary.

In general, strings can be used to search for all sorts of things. In particular, it is useful when attempting to identify a program whose function is unknown. Because it outputs library dependencies, C functions, comments, command line and so on, the identity of a program can often be gleaned by simply running this tool. If not, the output it generates can open up new leads and avenues of investigation.

Because this system was used as a development platform, it seemed logical that the MUD source code would be a likely target for a malicious developer. Anything from simply deleting key files to inserting backdoors that could be used to damage the game in the future were possibilities. My inclination was to search through all the source code files looking for instances of "cerwin."

The source code files for the game are not in binary format, so it is not necessary to use the strings command. Instead, I'll use a two common Unix utilities, find and grep.

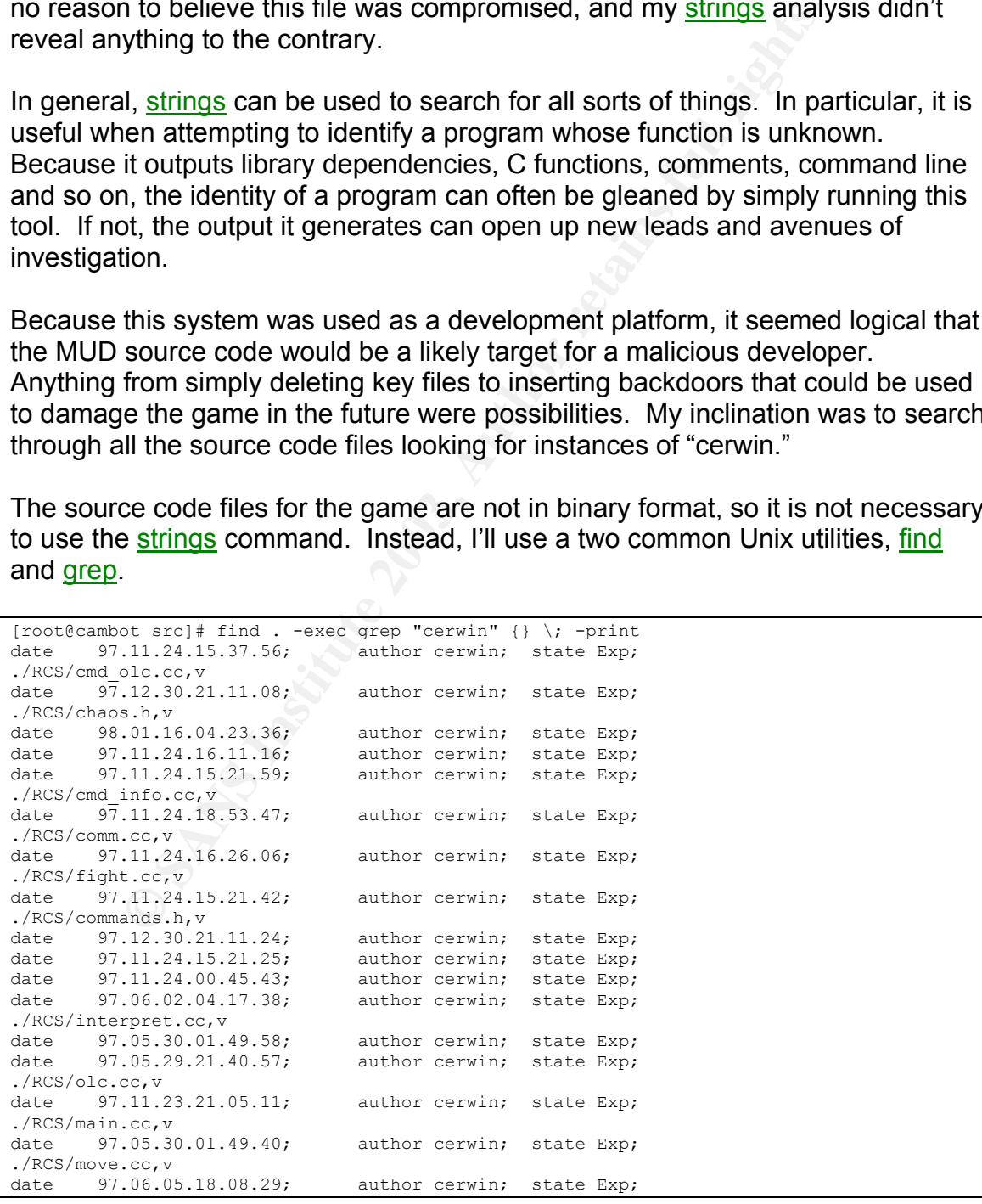

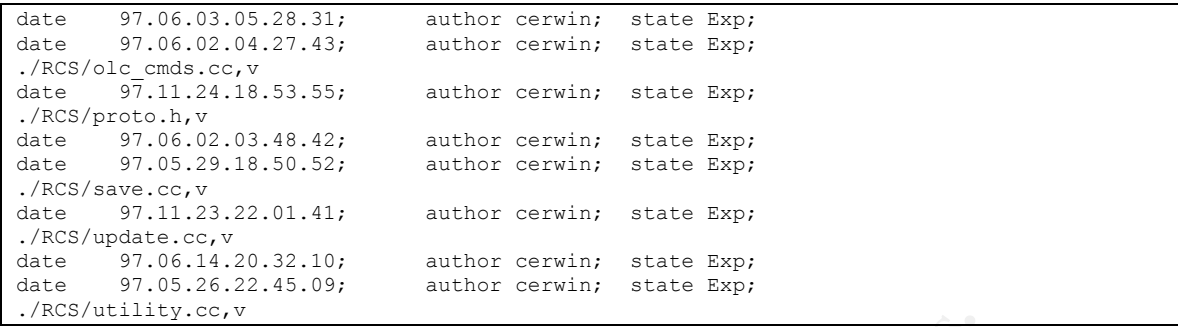

As the output of this command shows, there are several areas in the source code which "cerwin" worked on. Using good programming practice, "cerwin" added comments to the areas of the program files he was working on that indicate who wrote that particular section.

**Properties and Shows, there are several areas in the system of this command shows, there are several areas in the rest to Using good programming practice, "cerwit particular section.**<br>
Ed this information to the owner of I presented this information to the owner of the machine so that he could properly check the source files for any abnormalities. It is necessary for someone who is intimately familiar with the source code to perform this task, because malicious code inserted by "cerwin" may not fit any known signature that an analysis would catch. For example, "cerwin" could have written in a function that would allow him to log into the game and cause damage. Because I don't know what should and shouldn't be present in the code, I am unable to make that type of determination.

#### **Hidden Directories**

Unix based systems have the ability to "hide" files and directories by placing a "." in front of the name. For example, .myfiles. This causes the files to not be listed when a normal is command is executed on the system. Typically, these files/directories are ones that the user does not normally need to access manually, and so "hiding" them helps reduce screen clutter. Here is an example listing containing "hidden" files and directories:

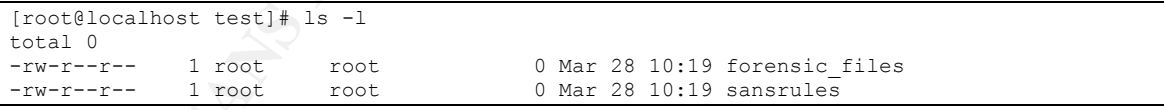

In the above list, we see only 2 files.

```
[root@localhost test]# ls -al 
total 8 
drwxr-xr-x 2 root root 4096 Mar 28 10:19 . 
drwx------ 19 john john 4096 Mar 28 10:18 .. 
-rw-r--r-- 1 root root 0 Mar 28 10:18 .bashrc 
-rw-r--r-- 1 root root 0 Mar 28 10:19 forensic files
-rw-r--r-- 1 root root 0 Mar 28 10:18 .gtkrc 
-rw-r--r-- 1 root root 0 Mar 28 10:19 sansrules
```
In the above list, I have added the  $-a$  parameter to  $\mathsf{ls}$ , which tells it to list hidden files. Now we see that there are actually 6 files in the directory. *bashrc* and .gtkrc are hidden. The "." and ".." directories specify this directory and the one above it respectively.

Giving them odd, or seemingly harmless names can also hide files/directories. A popular cracker trick is to use a blank space or spaces as the directory name. Doing so makes it difficult to see that directory under casual examination. Here is an example

```
[root@localhost test]# ls -l 
total 0 
-rw-r--r-- 1 root root 0 Mar 28 10:21
-rw-r--r-- 1 root root 0 Mar 28 10:19 forensic_files 
-rw-r--r-- 1 root root 0 Mar 28 10:19 sansrules
```
For the above, I added a file named " ". It shows up as the first file, but as you can see, the name field appears empty. For someone who wasn't looking carefully, this file could easily go unnoticed.

**Example:**<br> **Example:**<br> **Examp** Crackers may also create directories that sound like they should exist, thereby fooling the less experienced user or system administrator. For example, crackers will often place files/directories in the /dev directory. This directory holds files used to access real or virtual devices on the system. Most /dev directories hold hundreds, if not thousands of entries, and many have cryptic sounding names. Our source system contains 2260 entries. Not the easiest thing to weed through, which is what crackers depend on. It's the "needle in a haystack" approach and is a perfect place to hide files.

So now that I have clearly outlined what I am looking for and why, let's see what I can find.

I'll start by searching for any "hidden" directories:

```
[root@localhost root]# find . -type d -name ".*" 
. 
./etc/skel/.kde 
./root/.ncftp 
./usr/share/control-center/.data 
./usr/src/linux-2.2.5/pcmcia-cs-3.0.9/cardmgr/.depfiles 
./usr/src/linux-2.2.5/pcmcia-cs-3.0.9/clients/.depfiles 
./usr/src/linux-2.2.5/pcmcia-cs-3.0.9/debug-tools/.depfiles 
./usr/src/linux-2.2.5/pcmcia-cs-3.0.9/flash/.depfiles 
./usr/src/linux-2.2.5/pcmcia-cs-3.0.9/modules/.depfiles
```
There is nothing odd here. All the files listed above are expected. However, just to be on the safe side, I'm going to examine the contents of /root/.ncftp, since it exists in the /root directory. Noftp is a popular ftp client, and looking in this directory may provide some interesting clues.

A search through the files reveals a command history and 3 logs files. One of the log files contains the following entry that is of interest.

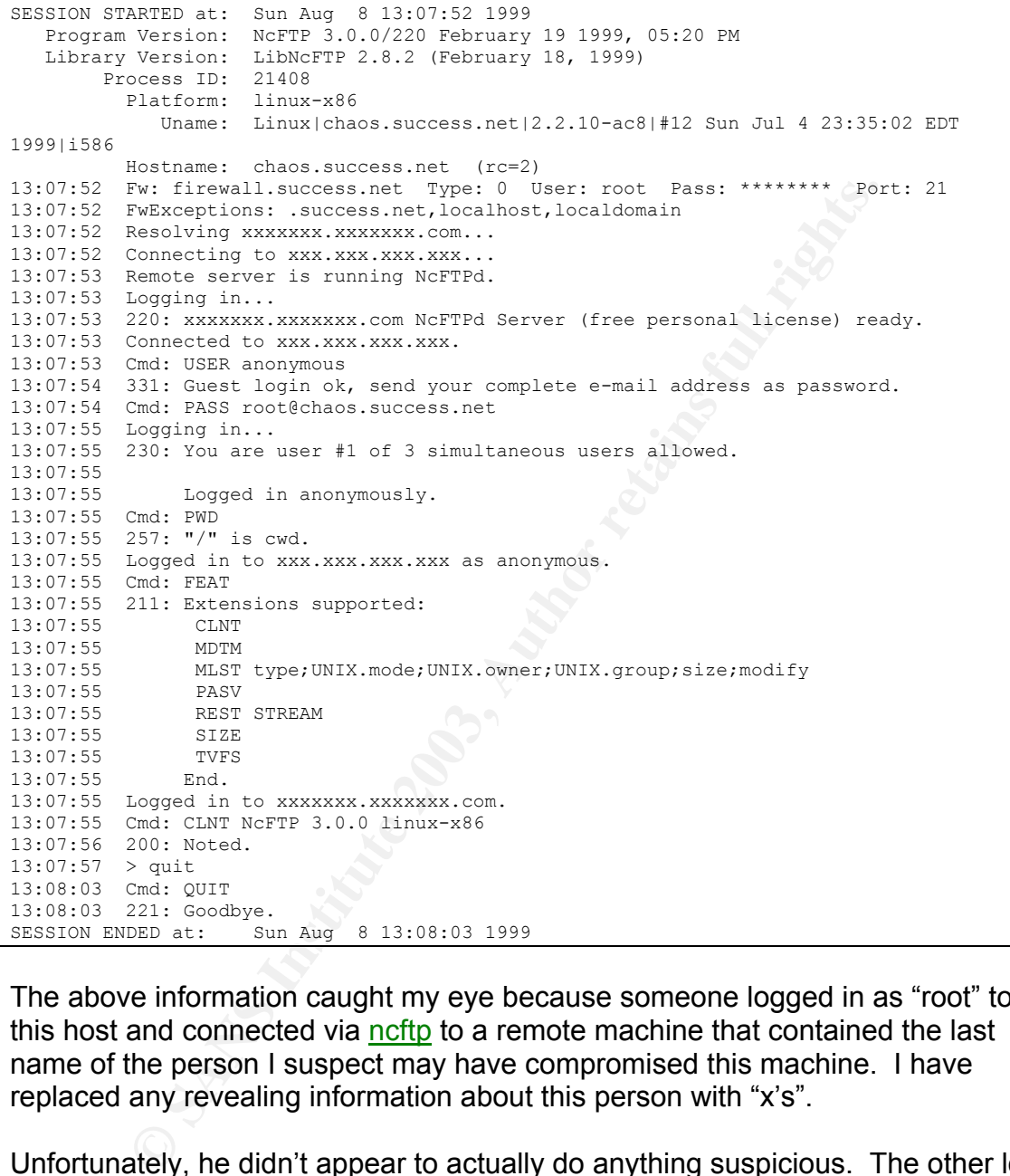

The above information caught my eye because someone logged in as "root" to this host and connected via ncftp to a remote machine that contained the last name of the person I suspect may have compromised this machine. I have replaced any revealing information about this person with "x's".

Unfortunately, he didn't appear to actually do anything suspicious. The other log files contained connections to Red Hat<sup>20</sup> and Apache.org<sup>21</sup> to download software updates.

<u>.</u>

 $^{20}$  Red Hat produces a version of the Linux operating system, which is installed on this system. http://www.redhat.com.<br><sup>21</sup> Apache.org makes a popular web server, typically installed by default on Linux systems.

http://www.apache.org.

Next I'll search for files beginning with " ", another method crackers use, which I described earlier.

```
[root@localhost root]# find . -name "* *" 
[root@localhost root]#
```
As seen above, I found no files or directories that contained empty spaces.

Finally, I'm going to peruse through the /dev directory, looking for anything out of the ordinary. As an experienced Linux system administrator, I have a good idea of what should and shouldn't be present in that directory.

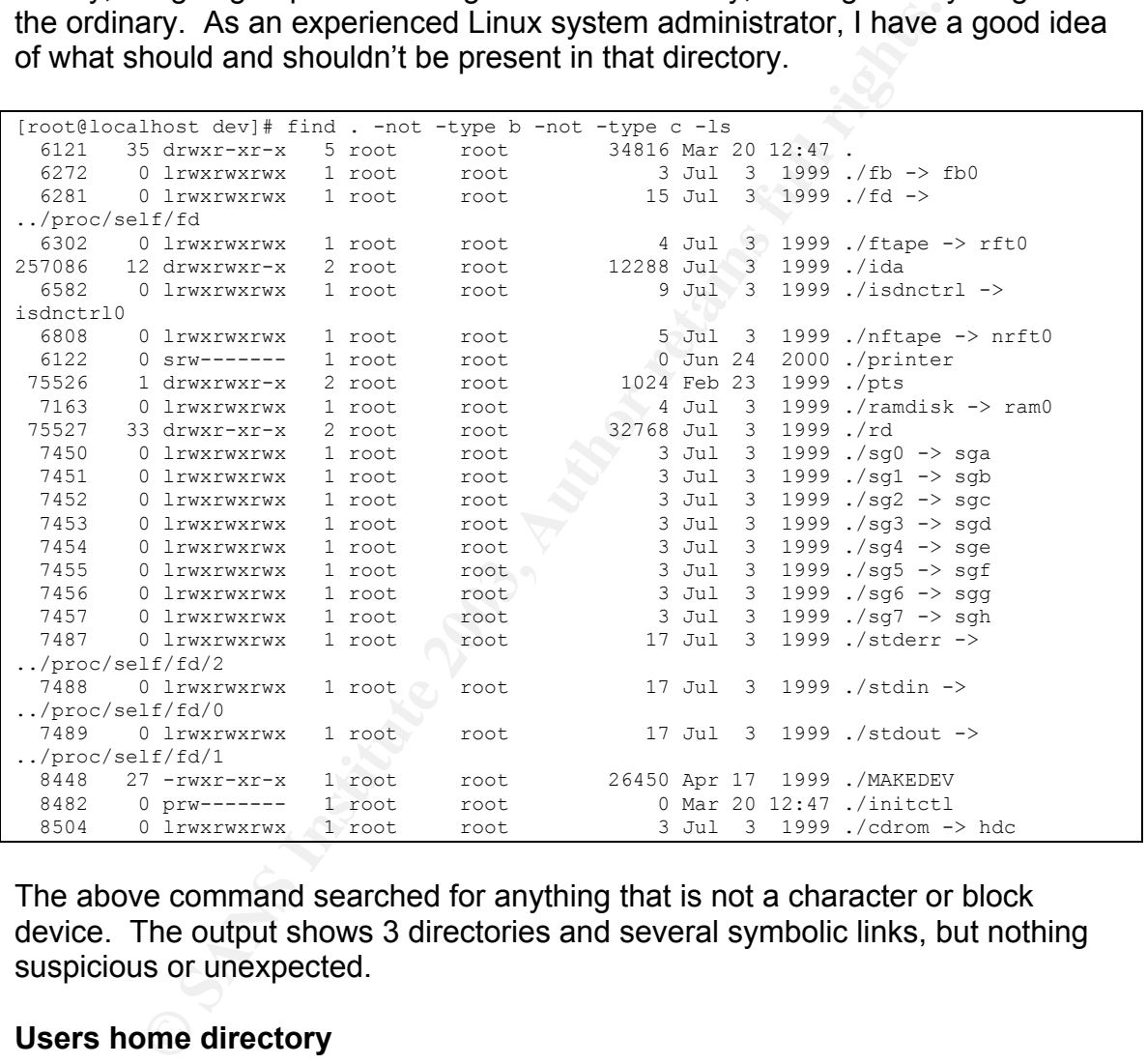

The above command searched for anything that is not a character or block device. The output shows 3 directories and several symbolic links, but nothing suspicious or unexpected.

#### **Users home directory**

Even though I have done a thorough search for any suspicious files on the system, before I finish this part of my investigation, I want to check in the potential crackers home directory to see what files he has stored there.

```
[root@localhost cerwin]# ls -l 
total 1218 
drwxr-xr-x 2 501 501 1024 Oct 20 2000 arch 
1 rwxrwxrwx 1 501 501 22 Jul 5 1999 chaos -> /home/mudder/mud/chaos<br>-rw-r--r-- 1 501 501 1831 Sep 27 1998 combinations.cc
                                       1831 Sep 27 1998 combinations.cc
```
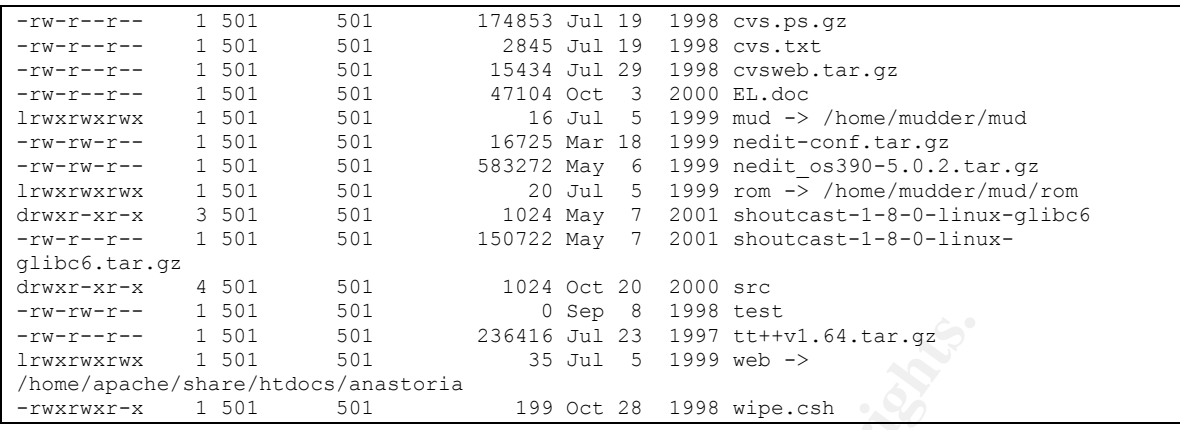

The chaos directory sounds ominous, but is in fact the host name of the machine, which in turn is the name of the MUD game they were developing.

Two files catch my eye: EL.doc and wipe.csh.

Using  $\text{scp}$ , a file transfer protocol included with the OpenSSH $^{22}$  package, I'll transfer EL.doc to a Windows machine, where I will first scan it using Norton Antivirus, and then view it using Microsoft Word.

EL.doc turns out to be a completed employment application for Earthlink, Inc., a large and popular Internet Service Provider. The potential cracker we are investigating completed the application. Nothing ominous about this, although one wonders why it was located on this server.

Now to look at wipe.csh:

```
Example 1801<br>
Example 2003<br>
Example 2003<br>
Example 2003<br>
SANS INSTITUTE 2003<br>
SANS INSTERNATE 2003<br>
SANS INSTERNATE 2003<br>
SANS INSTERNATE 2003<br>
SANS INSTERNATE 2003<br>
CALCO SANS INSTERNATE 2003<br>
CALCO SA
[root@localhost cerwin]# cat wipe.csh 
#!/bin/csh 
set DATE=$1 
echo $DATE 
if ($DATE == "") then
           exit 1 
endif 
foreach i (*) 
         set f=`/bin/ls -dl "$i" | grep " $DATE " | gawk '{print $9}'` 
            if ( "\f" \left| \cdot \right| = "" ) then
                     echo rm $f 
             endif 
end
```
On first glance, this program appears to show what files will be deleted from a given location based on their modification date. However, to be certain, I want to test it in a safe way.

 $\overline{a}$  $^{22}$  A suite of tools that allows for the encrypted transmission of data across a network. http://www.openssh.org/

To do this, I will create a test directory using a non-privileged account. I copied the contents of *lusr/share/pixmaps*, including subdirectories, into my test directory to insure I had a large number of real files to test against.

```
[root@localhost wipetest]# csh wipetest.csh Sep 
Sep 
rm accessibility-directory.png 
rm accessibility-keyboard-capplet.png 
rm advanced-directory.png
```
A quick check shows that the files still exist. So wipetest csh is a small utility that shows what files will be deleted without actually removing them. While a cracker could potentially use this to delete files, it isn't SUID/SGID, and doesn't actually do anything malicious.

# **Deleted Files**

It is a commonly held misconception that when you delete a file off a system it is gone for good. The truth is that what is removed is the "pointer" to the file, not the file itself.

To put it simply, most file systems use inodes to act as pointers to files. An inode is like a number on the front of a PO Box at the post office. It tells you where to get a particular persons mail, which is contained inside. Even if you remove the label from the PO box, the mail is still inside until I new number is put there and new mail inserted, pushing out the old.

heck shows that the files still exist. So wipetest.csh is a sm<br>ant files will be deleted without actually removing them. Wh<br>ant files will be deleted without actually removing them. Wh<br>mentially use this to delete files, i On a computer, the concept is very much the same. From a practical standpoint, this means that data that has been "deleted" will continue to reside on the disk until new data is written over top of it. With the proper tools, I can look for files that have been deleted but still exist and extract them for review. In technical terms, these files are said to be in "unallocated space" because the operating system no long has space "allocated", or set aside for them, but has not overwritten them either.

Unfortunately, experienced hackers know all about how this works, and simple means exist to "truly" delete files. This is accomplished by writing null data over the area of the disk you want to delete from. To stick with our example, this is like removing the PO box label and then pushing a bunch of junk mail into the box.

To help locate and recover deleted files, I'm going to go back to Autopsy, which has built in functionality to work with files in unallocated space, as described above.

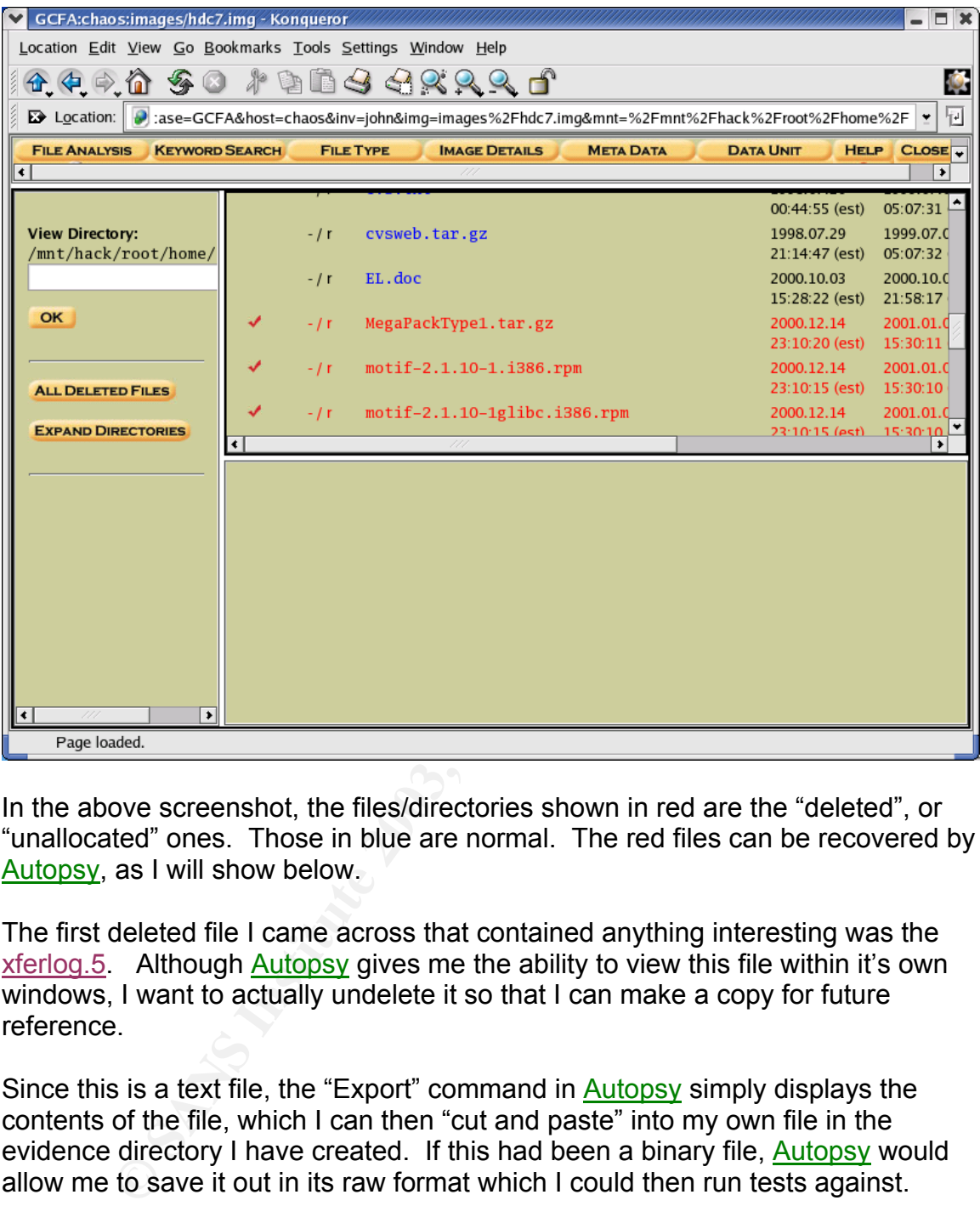

In the above screenshot, the files/directories shown in red are the "deleted", or "unallocated" ones. Those in blue are normal. The red files can be recovered by Autopsy, as I will show below.

The first deleted file I came across that contained anything interesting was the xferlog.5. Although Autopsy gives me the ability to view this file within it's own windows, I want to actually undelete it so that I can make a copy for future reference.

Since this is a text file, the "Export" command in  $\frac{\text{Autopy}}{\text{Autopy}}$  simply displays the contents of the file, which I can then "cut and paste" into my own file in the evidence directory I have created. If this had been a binary file, **Autopsy** would allow me to save it out in its raw format which I could then run tests against.

```
Wed May 9 20:20:12 2001 18 x.x.x 58061 /home/apache/htdocs/Chevy/crest-marking.jpg b _ i
r scott ftp 0 * c 
Wed May 9 20:21:02 2001 46 x.x.x 145595 /home/apache/htdocs/Chevy/dash-drivers-
position.jpg b _ i r scott ftp 0 * c 
Wed May 9 20:21:31 2001 25 x.x.x 79457 /home/apache/htdocs/Chevy/door-panel-wear.jpg b _ 
i r scott ftp 0 * c
```
The above entries from that file, shown in **Autopsy**, indicate that another user, "scott", was transferring files not related to the development project to and from this server. In this case, they appear to be pictures of a car.

The remaining deleted files were of no interest.

### **Timeline**

*(The complete time line can be found in Appendix E.)*

An important step in any investigation is establishing a time line of events. A valid and comprehensive time line:

- Helps trace the path the cracker has taken during his/her time on the system
- plete time line can be found in Appendix E.)<br>
tant step in any investigation is establishing a time line of eva<br>
comprehensive time line:<br>
slps trace the path the cracker has taken during his/her time<br>
stem<br>
ovide a means • Provide a means by which evidence collected from the system can be correlated to evidence collected from other sources
- Can show what files were modified since the time the system was originally installed, thereby indicating possibly compromised binaries.

Task/Autopsy has a built in Time Line Analysis tool that I am going to run on my image.

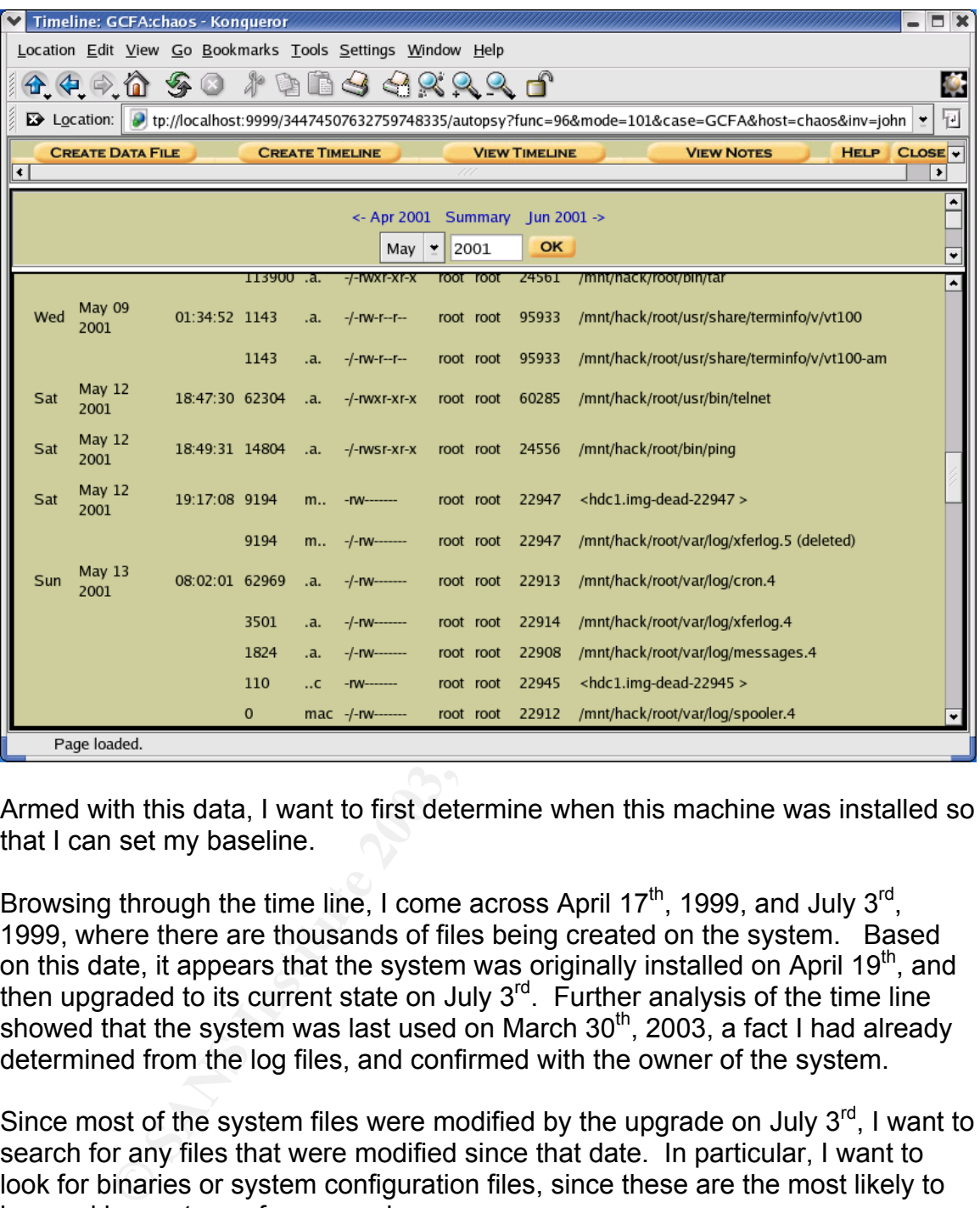

Armed with this data, I want to first determine when this machine was installed so that I can set my baseline.

Browsing through the time line, I come across April 17<sup>th</sup>, 1999, and July 3<sup>rd</sup>, 1999, where there are thousands of files being created on the system. Based on this date, it appears that the system was originally installed on April 19<sup>th</sup>, and then upgraded to its current state on July 3<sup>rd</sup>. Further analysis of the time line showed that the system was last used on March  $30<sup>th</sup>$ , 2003, a fact I had already determined from the log files, and confirmed with the owner of the system.

Since most of the system files were modified by the upgrade on July  $3<sup>rd</sup>$ , I want to search for any files that were modified since that date. In particular, I want to look for binaries or system configuration files, since these are the most likely to be used in any type of compromise.

I'll start by searching for files that are owned by the username of the potential cracker, "cerwin".

```
[root@localhost root]# find . -type f -user 501 |sort -nr 
[root@localhost root]#
```
"501" is the user id of "cerwin" in the systems *letc/passwd* file.

The good news is that "cerwin" doesn't appear to own any system files. However, given the systems lackluster security state, it is quite likely he could have had access to the "root" account.

Therefore, I'll build a list of executable programs, owned by "root", that have been modified since July 3<sup>rd</sup>. To sort through those files properly, I'll need to know what the modification time for each file is, so I'll add some parameters to find that will help accomplish that.

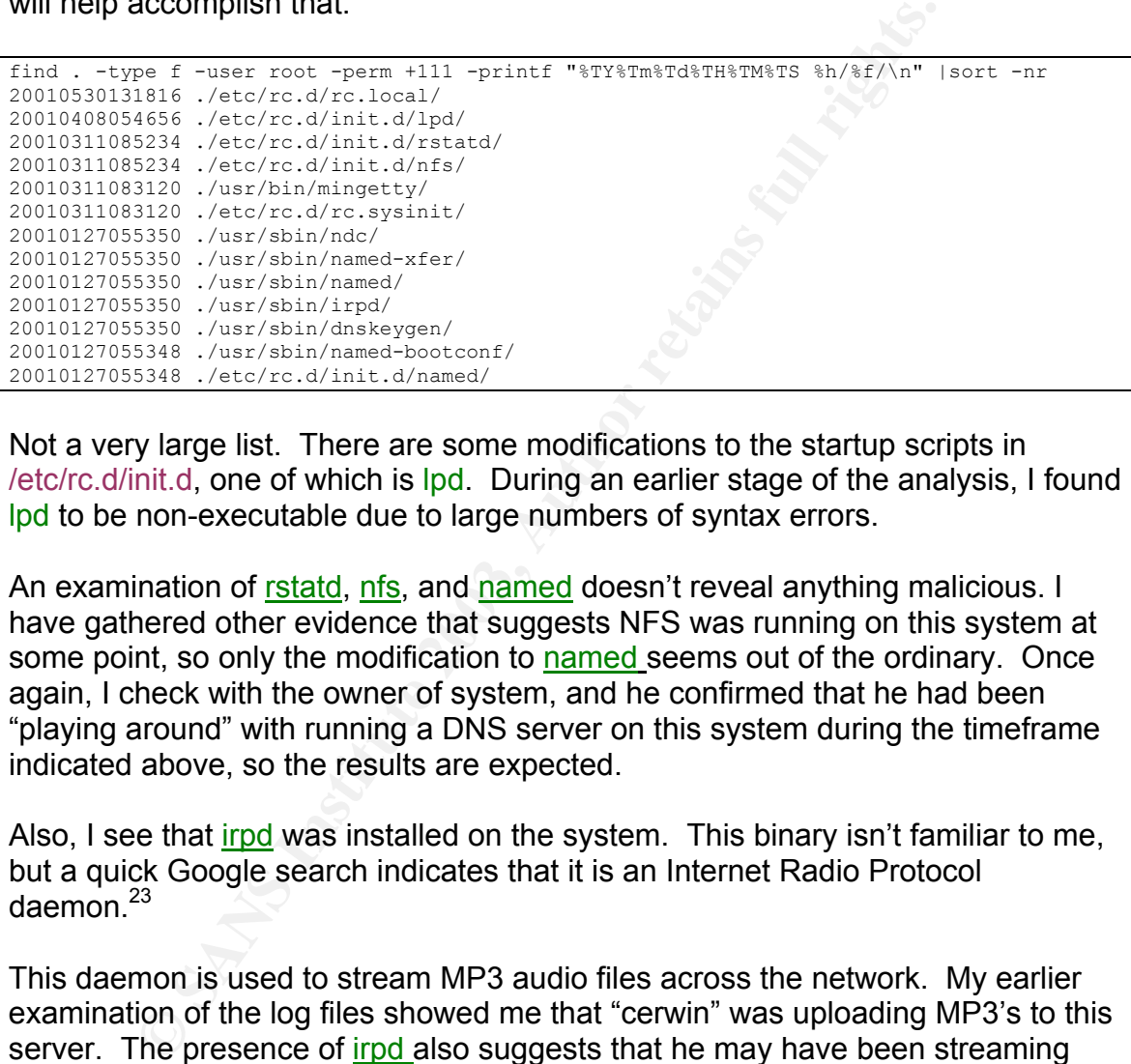

Not a very large list. There are some modifications to the startup scripts in /etc/rc.d/init.d, one of which is lpd. During an earlier stage of the analysis, I found lpd to be non-executable due to large numbers of syntax errors.

An examination of rstatd, nfs, and named doesn't reveal anything malicious. I have gathered other evidence that suggests NFS was running on this system at some point, so only the modification to named seems out of the ordinary. Once again, I check with the owner of system, and he confirmed that he had been "playing around" with running a DNS server on this system during the timeframe indicated above, so the results are expected.

Also, I see that *irpd* was installed on the system. This binary isn't familiar to me, but a quick Google search indicates that it is an Internet Radio Protocol daemon. $23$ 

This daemon is used to stream MP3 audio files across the network. My earlier examination of the log files showed me that "cerwin" was uploading MP3's to this server. The presence of irpd also suggests that he may have been streaming this audio out to others. This is a violation of the systems intended purpose and no doubt something the owner will want to watch out for in the future.

I also need to check to see what files "cerwin" might own on the remainder of the system.

<sup>&</sup>lt;u>.</u> <sup>23</sup> http://www.linux.org/apps/AppId\_7453.html

[root@localhost root]# find . -type f -user 501 -printf '%t\t%u\t%h%f\n' |sort -nr

This command is similar to the previous find that I ran, except that in this case, I have specified a particular output format that will show me the dates that the found files were last modified along with the username and filename.

The command returned a list of 1110 files within the /home directory, nearly all of which are located within a web server directory.

Besides that I have already mentioned above, the time line tells me a few other things:

- The earliest file modified by "cerwin" on the system was on August  $24<sup>th</sup>$ , 1999, roughly one month after the server was updated to it's current state. This information is corroborated by the system owner. Interesting enough, these initial files appear to related to the actual MUD development. Every subsequent file does not appear to be related to MUD development.
- The last modified file on the system by "cerwin" was June  $5<sup>th</sup>$ , 2001, also corroborated by the system owner.
- Over the course of nearly 2 years, "cerwin" uploaded hundreds of personal images to the server into a directory that was accessible to the web server, suggesting that his photos were serving as some form of personal web site.
- As mentioned above, he also used the server for storing and possibly playing music files across the Internet.
- None of the files owned by "cerwin" appear to be malicious

## **Conclusions and Recommendations**

that I have already mentioned above, the time line tells me a<br>
The earliest file modified by "cerwin" on the system was on A<br>
999, roughly one month after the server was updated to it's<br>
tate. This information is corrobora When I first received the system to be analyzed, I didn't have a clear direction as to what may have been the issue. Instead, I was simply told there was the "chance" the system had been compromised that the owner wanted to insure that no such compromise had occurred. Because a trusted backup was not available, simply restoring the needed data onto a clean system was not an option. The system also suffered from poor system administration that resulted in several possible security problems. This meant that virtually any file on the system could be compromised, including the game source code.

To achieve a thorough analysis:

- I properly cataloged and tagged the hardware
- I identified the type of system I was working on so that I would have a better idea of what types of files to look for and check.
- I analyzed system and log files looking for any evidence of malicious activity.
	- I searched for hidden directories and compromised binaries
	- I traced the users activities
	- I looked for and analyzed files that had been deleted from the system, but that were still accessible.

Through all this, I discovered some interesting facts:

- I couldn't find any evidence that any known cracker tools had been installed or used on the system.
- ouldn't find any evidence that any known cracker tools had<br>stalled or used on the system.<br>
armed that the system had not been properly administrated<br>
operational or security standpoint. This was made evident<br>
armission and • I learned that the system had not been properly administrated, either from an operational or security standpoint. This was made evident by the fact that the "cerwin" user account had not yet been removed, and by various permission and syntax errors located throughout the system.
- I learned that "cerwin" had used the system for transferring and possibly streaming MP3 audio files, something that was not the intended purpose of the system.

Based on what I found, I returned the system to its owner along with the following recommendations:

- Despite the fact that no serious malicious activity had been found, the system was in a questionable state of operability and should therefore be replaced.
	- o The MUD source code should be carefully reviewed by a trusted party(s) to insure that no malicious code exists.
	- o All proprietary data should be backed up to storage media pending changes to the system.
	- o The hardware, though functional, was quite old by computing standards, and serious improvements in performance could be gained by upgrading.
	- o The existing operating system should be replaced with the most recent version, and all patches and updates should be applied on a regular basis to insure maximum possible security, functionality and performance.
	- o A formal security and acceptable use policy should be written and provided to every user on the system. This policy should clearly outline the procedures necessary to properly add and remove user accounts, and should set up and clearly defined access policy for data on the system.
	- o All Internet accessible ports should include "bannered", meaning that a message should be displayed to users informing them of their rights, or lack thereof, on the system.

 $\bullet$  It is clear that "cerwin" was not using the server for much more then his own personal gain, and booting him from the team was an appropriate measure.

Finally, this analysis proved that collecting evidence from a system is both challenging and time-consuming, but that it can identify issues that are not immediately obvious. Because said issues could have serious potential consequences for the operation and security of the system, a forensic analysis is well worth the time and effort.

# Legal Issues of Incident Handling Faz7 898 8998 898

During the course of my normal duties as a system administrator at a regional ISP, I received a phone call from someone identifying himself as Special Agent John Doe of the Federal Bureau of Investigation (FBI.) I properly confirmed his identity before proceeding with any discussion.

Agent Doe informed me that an account on a system I am responsible for was used to crack into a government computer. He then asked me to analyze my log files in order to corroborate his information, and to provide him with any additional information I might be able to garner.

18 U.S.C. §1030, The Computer Fraud and Abuse Act<sup>24</sup>, criminalizes the act of causing damage to a "protected computer". A "protected computer" is defined as "any U.S. government network, those used by banks and other financial institutions, and other networks, domestic or foreign, that affect interstate or foreign commerce of communication of the United States" (18. U.S.C. § 1030(e)(2)).

Since I have been informed that a government, and therefore "protected", system has been attacked, this Act clearly applies.

rack into a government computer. He then asked me to anare and provide him with a derto corroborate his information, and to provide him with a linformation I might be able to garner.<br>
S1030, The Computer Fraud and Abuse Ac The Wiretap Act (18 U.S.C.  $\S2511$ )<sup>25</sup> puts restrictions on what information can be monitored, selected, or shared. Generally speaking, the Wiretap Act prohibits the intentional interception, use, or disclosure of wire and electronic communications unless a statutory exception applies. (18 U.S.C. § 2511(1). These statutory exceptions cover a wide range of possibilities, but in this case, the "provider exception" (18 U.S.C. § 2511(2)(a)(i) applies. This exception gives me, the provider, the ability to conduct reasonable activities in order to protect my rights or property. Since it appears that my system was used in the commission of an illegal act, and since I want to protect my company and system from any future liability or damage, I am within my rights to examine the log files.

The Electronic Communications Privacy Act (ECPA), 18 U.S.C. § 2701-12 also has bearing on what I can provide to Agent Doe. Generally, the ECPA provides privacy rights for customers of and subscribers of computer network service providers. An ISP is considered a "network service provider", and my company offers its services to the public, an important factor in determining what statutes may apply.

Log files are part of a category of information defined in the ECPA as "Stored Communications Associated Data." Whether or not I can share this information is addressed directly by 18 U.S.C. § 2702(b)(5) which reads: [the disclosure] "may be necessarily incident to the rendition of the service or to the protection of

<sup>&</sup>lt;sup>24</sup> http://cio.doe.gov/Documents/CFA.HTM

<sup>24</sup> http://cio.doe.gov/Documents/CFA.HTM <sup>25</sup> http://cio.doe.gov/Documents/ECPA.HTM

the rights or property of the provider of that service." My company is the provider of the service, and if someone is using our network to conduct criminal acts, then we have a legitimate right to take reasonable measures to deal with that. Unfortunately, none of this adds up to much in this case, because according to my log files, no malicious activity has taken place. A valid user account was on during that time, but I have no knowledge of what the user did, legal or otherwise. Without further legal authorization, I am unable to tell Agent Doe anything other then the fact that a user was on.

In October of 2001, following the tragic terrorist attack on September of that same year, Congress passed the US Patriot Act<sup>26</sup>, which greatly expands the powers that law enforcement agencies have when it comes to computer crime and surveillance of electronic communications. Relevant to this issue:

• "it allows ISPs to voluntarily hand over all "non-content" information to law enforcement with no need for any court order or subpoena. sec. 212.<sup>"27</sup>

What this means is that if I so choose, I can confirm to Agent Doe that the incident occurred, and any other non-subscriber information. An example of information I can't provide would be an email message.

Agent Doe accepts that answer, but wishes to explore this further. To do so, he'll need to get a court order, or possibly just a subpoena to gather more data from my system. Of particular interest to him are what the ECPA refers to as "Stored Content of Communications", which constitutes e-mail, IRC logs, and other types of text-based communications that may be stored on my system.

From 10001, following the tragic terrorist attack on Septembera, Congress passed the US Patriot Act<sup>26</sup>, which greatly expert at law enforcement agencies have when it comes to compullance of electronic communications. Rele So that evidence is not lost while the court order is obtained, Agent Doe requests that I make a bit copy of the current log files and e-mail folder of the user account. Maintaining backup copies is well within my rights as a service provider, and can be done without viewing the content, thereby avoiding privacy issues. To help insure legality, I will request that Agent Doe send me a preservations letter, which is allowed under the ECPA, §2703(f). This letter is a formal request that I hold on to relevant evidence for at least 90 days, thereby giving the Agent adequate time to get the court documents he needs to proceed further.

Since I have no reason not to cooperate, I make the copies onto a CD-R and store it in a secure location until Agent Doe contacts me again.

Assuming Agent Doe obtains the proper court order compelling me to give him all the information I have, I can provide it to him knowing I have complied completely with the law.

 $\overline{a}$ <sup>26</sup> http://www.eff.org/Privacy/Surveillance/Terrorism\_militias/hr3162.php<br><sup>27</sup>http://www.eff.org/Privacy/Surveillance/Terrorism\_militias/20011031\_eff\_usa\_patriot\_analysis.ht ml

What if I had looked at my logs and discovered that someone had gained unauthorized access to my system, and then used it to attack the government computer?

Under these circumstances, several important things change.

First of all, unauthorized access is covered under 18 U.S.C. § 1030, the Computer Fraud and Abuse Act and in my case, Virginia Code (V.C) § 18.2- 152.4 (See Appendix D). This means that my rights have been violated and I have increased power to take protective and investigative actions<sup>28</sup>.

Since I now have concerns about this user account, I'm going to take some time to review other sources of information I have at my disposal. These include:

- **Frical and Alouse Act alto firm in my case, virginal Couck of y.c.**<br>**Predige Appendix D).** This means that my rights have been violate assed power to take protective and investigative actions<sup>28</sup>.<br>
Solve the sources of in • Router logs. Combined with subscriber logs that will give me the user's IP address at the time of the incident, I can gather information about what sites the user may have visited.
- If Agent Doe has provided me with an address of the system that was attacked, I can place a filter on the Intrusion Detection System (IDS) to alert me if that address appears again.
- Collecting and reviewing information from my IDS, host or network based.

Under the terms of the Provider Exception to the Wiretap Act, mentioned above, I have full authority to investigate the activities of this user account in order to protect myself.

However, because the exception to the Wiretap Act applies only to me and not the government, Agent Doe will still need to obtain a court order to get the information I have collected $^{29}$ .

## **Additional Information and Conclusions**

When a computer crime occurs, there are 4 major Acts that a system or security administrator must consider before taking action:

- The Computer Fraud and Abuse Act, 18 U.S.C. §1030
- The Wiretap Act, 18 U.S.C. §2511
- The Electronic Communications Privacy Act, 18 U.S.C. 2701
- The U.S. Patriot Act

<sup>&</sup>lt;sup>28</sup> United States v. Mullins, 992 F.2d 1472, 1478 (9<sup>th</sup> Cir. 1993)

<sup>&</sup>lt;sup>29</sup> United States v. McLaren, 957 F. Supp. 215, 219 (M.D. Fla. 1997)

Combined, these 4 Acts try to strike a balance between protecting the rights of the network owner, protecting the privacy of the network user, and giving law enforcement sufficient power to investigate and prosecute.

It is equally important for administrators to understand their state laws as well, which while often similar, may provide additional restrictions on what actions one can take, and what avenues of prosecution are available.

entable, system administrators should always consult coupler<br>of ore communicating with law enforcement. Also, it is importing<br>there communicating with law enforcement. Also, it is importing<br>the corporate policy on reportin When available, system administrators should always consult corporate legal consul before communicating with law enforcement. Also, it is important to clearly outline corporate policy on reporting security incidents. Many organizations may wish to avoid the publicity that comes with reporting. However, it is important to remember that law enforcement generally will work as hard as they can to protect the identity of a compromised company. Failure to prosecute may result in additional attacks because crackers will learn that their actions will not have any serious consequences.

### Appendix A: <mark>Strace</mark> output of atd and lokid

Key identifying lines have been highlighted in red.

#### **Atd:**

```
Example 10x40016000, 19604 (Sansa) (Particle 2003) (Particle 2003) (Particle 2003) (Particle 2003) (Particle 2003) (Particle 2003) (Particle 2003) (Particle 2003) (Particle 2003) (Particle 2003) (P
1322 execve("./atd", ["./atd"], [/* 21 vars */]) = 0 
1322 old_mmap(NULL, 4096, PROT_READ|PROT_WRITE, MAP_PRIVATE|MAP_ANONYMOUS, -1,
0) = 0x40007000 
1322 mprotect(0x40000000, 21772, PROT READ|PROT WRITE|PROT EXEC) = 0
1322 mprotect(0x8048000, 13604, PROT_READ|PROT_WRITE|PROT_EXEC) = 0
1322 stat("/etc/ld.so.cache", {st mode=S IFREG|0644, st size=56082, ...}) = 0
1322 open("/etc/ld.so.cache", 0 RDONLY) = 3
1322 old mmap(NULL, 56082, PROT_READ, MAP SHARED, 3, 0) = 0x400080001322 \text{ close}(3) = 01322 stat("/etc/ld.so.preload", 0xbffffae0) = -1 ENOENT (No such file or direct 
ory) 
1322 open("/usr/i486-linux-libc5/lib/libc.so.5", O_RDONLY) = 3 
1322 read(3, "\177ELF\1\1\1\0\0\0\0\0\0\0\0\0\3\0\3\0\1\0\0\0(k\1\000"..., 4096 
) = 40961322 old mmap(NULL, 823296, PROT_NONE, MAP_PRIVATE|MAP_ANONYMOUS, -1, 0) = 0x40
016000 
1322 old_mmap(0x40016000, 592037, PROT_READ|PROT_EXEC, MAP_PRIVATE|MAP_FIXED, 3
, 0) = 0x\overline{4}00160001322 old_mmap(0x400a7000, 23728, PROT_READ|PROT_WRITE, MAP_PRIVATE|MAP_FIXED, 3
, 0x900000 = 0x400a70001322 old_mmap(0x400ad000, 201876, PROT_READ|PROT_WRITE, MAP_PRIVATE|MAP_FIXED|M
AP ANONYMOUS, -1, 0) = 0x400ad000
13\overline{2}2 \text{ close}(3) = 01322 mprotect(0x40016000, 592037, PROT_READ|PROT_WRITE|PROT_EXEC) = 0<br>1322 munmap(0x40008000, 56082) = 0
1322 munmap(0x40008000, 56082)
1322 mprotect(0x8048000, 13604, PROT_READ|PROT_EXEC) = 0 
1322 mprotect(0x40016000, 592037, PROT_READ|PROT_EXEC) = 0 
1322 mprotect(0x40000000, 21772, PROT_READ|PROT_EXEC) = 0 
1322 personality(0 /* PER_??? */) = 0<br>1322 meteuid() = 0<br>0 = 0
1322 \quad \text{geteuid}() = 0
1322 \quad \text{getuid}() = 01322 getgid() = 01322 \text{ getegid}() = 0<br>1322 \text{ geteuid}() = 01322 \text{ geteuid}() = 01322 \text{ getuid}() = 01322 \text{ brk}(0x804c818) = 0x804c8181322 brk(0x804d000) = 0x804d000 
1322 open("/usr/share/locale/en_US.UTF-8/LC_MESSAGES", O_RDONLY) = -1 ENOENT (N 
o such file or directory) 
1322 stat("/etc/locale/C/libc.cat", 0xbffff604) = -1 ENOENT (No such file or di
rectory) 
1322 stat("/usr/lib/locale/C/libc.cat", 0xbffff604) = -1 ENOENT (No such file o 
r directory) 
1322 stat("/usr/lib/locale/libc/C", 0xbffff604) = -1 ENOENT (No such file or di 
rectory) 
1322 stat("/usr/share/locale/C/libc.cat", 0xbffff604) = -1 ENOENT (No such file 
 or directory) 
1322 stat("/usr/local/share/locale/C/libc.cat", 0xbffff604) = -1 ENOENT (No suc 
h file or directory) 
1322 socket(PF_INET, SOCK_RAW, IPPROTO_ICMP) = 3
1322 sigaction(SIGUSR1, {0x804a6b0, [], SA_INTERRUPT|SA_NOMASK|SA_ONESHOT}, {SI 
G DFL}, 0x42028c48) = 0
1322 socket(PF_INET, SOCK_RAW, IPPROTO RAW) = 4
1322 setsockopt(4, SOL_IP, IP_HDRINCL, [1], 4) = 0<br>1322 getpid() = 1322
1322 getpid() = 1322 
1322 getpid() = 1322 
1322 shmget(1564, 240, IPC CREAT|0) = 0
1322 semget(1746, 1, IPC_CREAT|0x180|0600) = 0 
1322 \text{ shmat}(0, 0, 0) = 0x400080001322 write(2, "\nLOKI2\troute [(c) 1997 guild cor"..., 52) = 52 
1322 time([1049209617]) = 1049209617<br>1322 close(0) = 0
1322 close(0)
```

```
1322 sigaction(SIGTTOU, {SIG_IGN}, {SIG_DFL}, 0 \times 42028c48} = 0
1322 sigaction(SIGTTIN, {SIG_IGN}, {SIG_DFL}, 0 \times 42028c48 = 0
1322 sigaction(SIGTSTP, {SIG_IGN}, {SIG_DFL}, 0x42028c48) = 0 
1322 fork() = 13231322 close(4 <unfinished ...> 
1323 --- SIGSTOP (Stopped (signal)) --- 
1322 < ... close resumed> ) = 01323 setsid( <unfinished ...> 
1322 close(3 <unfinished ...> 
1323 <... setsid resumed> ) = 1323
1322 <... close resumed> ) = 0
1323 open("/dev/tty", O_RDWR) = -1 ENXIO (No such device or address)
1322 semop(0, 0xbffffa7c, 2 <unfinished ...>
1323 chdir("/tmp" <unfinished ...> 
1322 \quad \text{...} semop resumed> ) = 0<br>1323 \text{...} chdir resumed> ) = 0
1323 <... chdir resumed> ) = 0
1322 shmdt(0x40008000 <unfinished ...> 
1323 umask(0 <unfinished ...> 
1322 < ... shmdt resumed> ) = 0
1323 \langle \ldots \rangle umask resumed> ) = 022
1322 semop(0, 0xbffffa7c, 1 <unfinished ...>
1323 sigaction(SIGALRM, {0x8049218, [], SA_INTERRUPT|SA_NOMASK|SA_ONESHOT}, <u 
nfinished ...> 
1322 < ... semop resumed> ) = 0
1322 _exit(0) = ? 
1323 \langle \ldots sigaction resumed> {SIG DFL}, 0x42028c48) = 0
1323 alarm(3600) = 0
1323 sigaction(SIGCHLD, {0x8049900, [], SA_INTERRUPT|SA_NOMASK|SA_ONESHOT}, {SI 
G DFL}, 0x42028c48) = 0
1323 read(3,
```
### **Lokid**:

```
PUGER AND PROFILAGE 2003<br>
CONDITIONAL ACT 2003, AUTHING 2003<br>
CONDITIONAL ACT 2003<br>
CONDITIONAL ACT CONDITION<br>
CONDITIONAL ACT CONDITIONAL ACT 2013<br>
CONDITIONAL RIGHTS.<br>
CONDITIONAL ACT 2003<br>
CONDITIONAL ACT
497 execve("./lokid", ["./lokid"], [/* 17 \text{ vars} */]) = 0<br>497 mman(0, 4096, PROT READLEROT WRITE, MAP PRIVATELMAP
      mmap(0, 4096, PROT_READ|PROT_WRITE, MAP_PRIVATE|MAP_ANONYMOUS, -1, 0) = 0x
40006000 
497 mprotect(0x8048000, 13972, PROT_READ|PROT_WRITE|PROT_EXEC) = 0<br>497 stat("/etc/ld.so.cache", {st_mode=S_IFREG10644, st_size=4420,
497 stat("/etc/ld.so.cache", {st_mode=S_IFREG|0644, st_size=4420, ...}) = 0
497 open("/etc/ld.so.cache", O_RDONLY) = 4
497 mmap(0, 4420, PROT_READ, \widehat{MAP}_SHARED, 4, 0) = 0x40007000<br>497 close(4) = 0
     close(4) = 0
497 open("/lib/libc.so.5.3.12", O_RDONLY) = 4 
     read(4, "\177ELF\1\1\1\0\0\0\0\0\0\0\0\0\0\3"..., 4096) = 4096
497 mmap(0, 831488, PROT_NONE, MAP_PRIVATE|MAP_ANONYMOUS, -1, 0) = 0x40009000<br>497 mmap(0x40009000, 599414, PROT_READIPROT_RXEC, MAP_PRIVATE|MAP_FIXED, 4, 0
      mmap(0x40009000, 599414, PROT_READ|PROT_EXEC, MAP_PRIVATE|MAP_FIXED, 4, 0)
= 0x40009000<br>497 mmap(0x
     mmap(0x4009c000, 22884, PROT_READ|PROT_WRITE, MAP_PRIVATE|MAP_FIXED, 4, 0x
92000) = 0x4009c000 
497 mmap(0x400a2000, 200952, PROT_READ|PROT_WRITE, MAP_PRIVATE|MAP_FIXED|MAP_A 
NONYMOUS, -1, 0) = 0x400a2000 
497 \text{ close}(4) = 0497 mprotect(0x40009000, 599414, PROT READ|PROT WRITE|PROT EXEC) = 0
497 munmap(0x40007000, 4420) = 0 
497 mprotect(0x8048000, 13972, PROT READ|PROT EXEC) = 0
497 mprotect(0x40009000, 599414, PROT_READ|PROT_EXEC) = 0 
497 personality(PER LINUX) = 0
497 geteuid() = 0
497 getuid() = 0<br>497 brk(0x804c988) = 0x804c988
      brk(0x804c988) = 0x804c988<br>
brk(0x804d000) = 0x804d000497 brk(0x804d000)
497 open("/usr/share/locale/C/LC_MESSAGES", O_RDONLY) = -1 ENOENT (No such fil 
e or directory) 
497 stat("/etc/locale/C/libc.cat", 0xbffff88c) = -1 ENOENT (No such file or di 
rectory) 
497 stat("/usr/lib/locale/C/libc.cat", 0xbffff88c) = -1 ENOENT (No such file o 
r directory) 
497 stat("/usr/lib/locale/libc/C", 0xbffff88c) = -1 ENOENT (No such file or di 
rectory) 
497 stat("/usr/share/locale/C/libc.cat", 0xbffff88c) = -1 ENOENT (No such file
```

```
CONSTRAINS<br>
CONSTRAINS (10492006640)<br>
CONSTRAINS (1049206640)<br>
CONSTRAINS (105 (105 LEG), (SEG DEL)) = 0<br>
CONSTRAINS (SEG DEL) = 0<br>
CONSTRAINS (SEG DEL) = 0<br>
CONSTRAINS (SEG DEL) = 0<br>
CONSTRAINS (SEG DEL) =
or directory)<br>497 stat("/usr/local/share/locale/C/libc.cat", 0xbffff88c) = -1 ENOENT (No suc
  or directory) 
h file or directory) 
497 socket(PF_INET, SOCK_RAW, IPPROTO_ICMP) = 4
497 sigaction(SIGUSR1, {0x804a820, [], SA_INTERRUPT|SA_NOMASK|SA_ONESHOT}, {SI 
G_DFL}) = 0 
\overline{497} socket(PF_INET, SOCK_RAW, IPPROTO_RAW) = 5<br>497 setsockopt(5, IPPROTO IP3, [1], \overline{4)} = 0
497 setsockopt(5, IPPROTO_IP3, [1], 4) = 0<br>497 getpid() = 497
497 getpid() = 497<br>
497 getpid() = 497
       getpid()
497 shmget(739, 240, IPC_CREAT|0) = 2<br>497 semget(921, 1, IPC_CREAT|0x180|0600) =
497 semget(921, 1, IPC_CREAT|0x180|0600) = 2<br>497 shmat(2, 0, 0) = 0x40
      shmat(2, 0, 0) = 0x40007000
497 write(2, "\nLOKI2\troute [(c) 1997 guild c"..., 52) = 52<br>497 time([1049208640]) = 1049208640
497 time([1049208640]) = 1049208640]) = 10
      close(0)497 sigaction(SIGTTOU, {SIG_IGN}, {SIG_DFL}) = 0<br>497 sigaction(SIGTTIN, {SIG_IGN}, {SIG_DFL}) = 0
      sigaction(SIGTTIN, {SIG_IGN}, {STS_IEN}) = 0497 sigaction(SIGTSTP, {SIG_IGN}, {SIG_DFL}) = 0<br>497 fork() = \frac{1}{9}497 fork() = 49<br>497 close(5) = 0
       close(5)497 close(4) = 0<br>497 semop(0x2, 0x2, 0, 0xbffffd08) = 0
       semop(0x2, 0x2, 0, 0xbfffd08)497 shmdt(0x40007000) = 0<br>497 semop(0x2, 0x1, 0, 0xbffffd08) = 0
497 semop(0x2, 0x1, 0, 0xbffffd08) = 0<br>497 exit(0) = ?
497 - \text{exit}(0) = ?<br>
498 - \text{setsid}() = 498setsid()498 open("/dev/tty", O_RDWR) = -1 ENXIO (No such device or address)
498 chdir("/tmp") = 0<br>498 umask(0) = 022
498 umask(0)
498 sigaction(SIGALRM, {0x8049290, [], SA_INTERRUPT|SA_NOMASK|SA_ONESHOT}, {SI 
G DFL}) = 0
4\overline{9}8 alarm(3600) = 0
498 sigaction(SIGCHLD, {0x80499f0, [], SA_INTERRUPT|SA_NOMASK|SA_ONESHOT}, {SI 
G_DFL) = 0<br>498 read(
      real(4,
```
#### Appendix B: List of SUID, SGID files.  $\blacksquare$

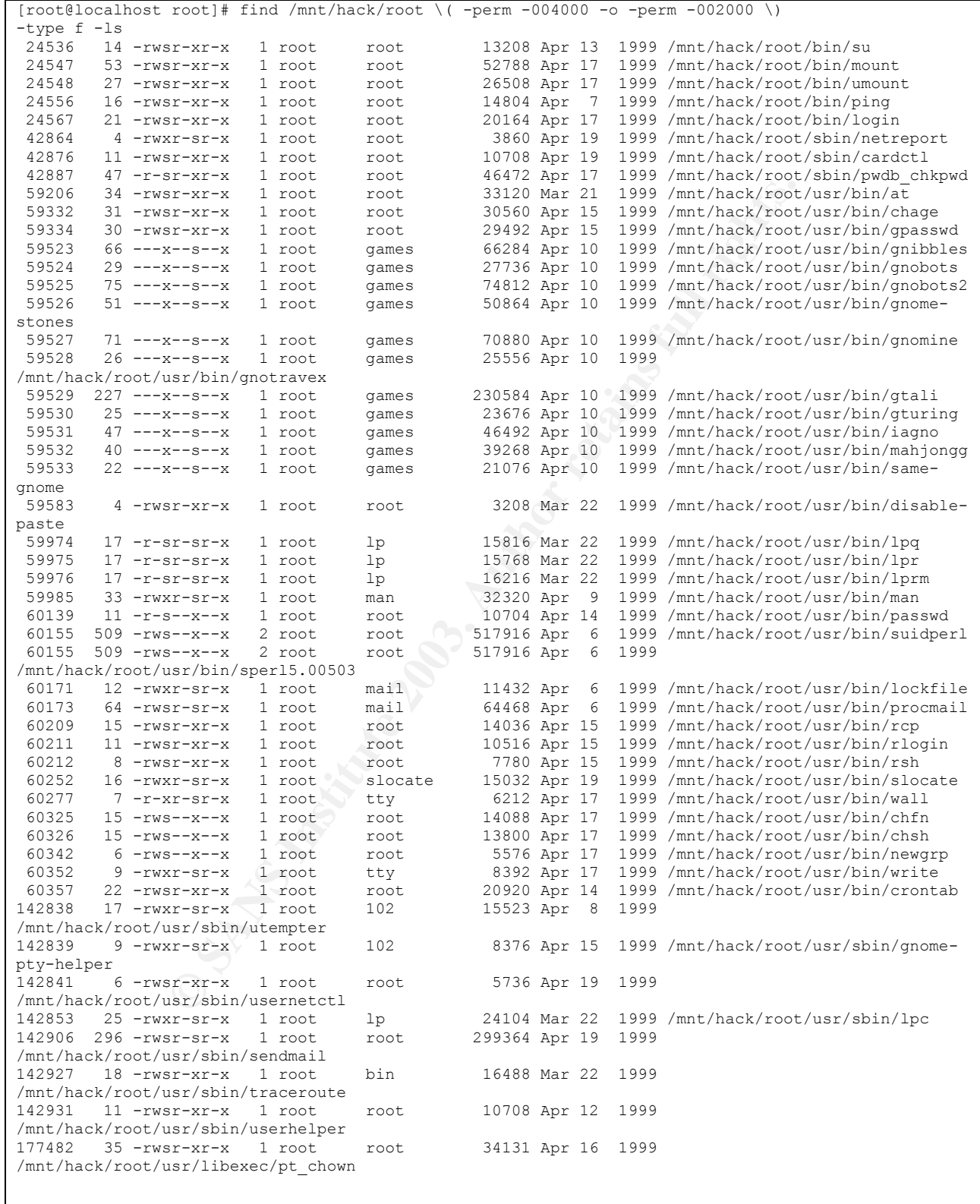

#### Appendix C: Output of chkrootkit command.

dirname....not infected<br>eeno"...sot infected<br>eeno"...sot infected<br>eeno"...sot infected<br>env"...not infected<br>fingerd"...not infected<br>fingerd"...not infected<br>grap"...not infected<br>envert...not infected<br>also full rights...not i [root@localhost chkrootkit-0.39a]# ./chkrootkit -r /mnt/hack/root ROOTDIR is `/mnt/hack/root/' Checking `amd'... not found Checking `basename'... not infected Checking `biff'... not found Checking `chfn'... not infected Checking `chsh'... not infected Checking `cron'... not infected Checking `date'... not infected Checking `du'... not infected Checking `dirname'... not infected Checking `echo'... not infected Checking `egrep'... not infected Checking `env'... not infected Checking `find'... not infected Checking `fingerd'... not infected Checking `gpm'... not infected Checking `grep'... not infected Checking `hdparm'... not infected Checking `su'... not infected Checking `ifconfig'... not infected Checking `inetd'... not infected Checking `inetdconf'... not infected Checking `identd'... not infected Checking `killall'... not infected Checking `ldsopreload'... not infected Checking `login'... not infected Checking `ls'... not infected Checking `lsof'... not infected Checking `mail'... not infected Checking `mingetty'... not infected Checking `netstat'... not infected Checking `named'... not infected Checking `passwd'... not infected Checking `pidof'... not infected Checking `pop2'... not found Checking `pop3'... not found Checking `ps'... not infected Checking `pstree'... not infected Checking `rpcinfo'... not infected Checking `rlogind'... not infected Checking `rshd'... not infected Checking `slogin'... not found Checking `sendmail'... not infected Checking `sshd'... not found Checking `syslogd'... not infected Checking `tar'... not infected Checking `tcpd'... /usr/bin/strings: /mnt/hack/root//mnt/hack/root/usr/sbin/tcpd: No such file or directory not infected Checking `tcpdump'... not infected Checking `top'... not infected Checking `telnetd'... not infected Checking `timed'... not infected Checking `traceroute'... not infected Checking `w'... not infected Checking `write'... not infected Checking `aliens'... no suspect files Searching for sniffer's logs, it may take a while... nothing found Searching for HiDrootkit's default dir... nothing found Searching for t0rn's default files and dirs... nothing found Searching for t0rn's v8 defaults... nothing found Searching for Lion Worm default files and dirs... nothing found Searching for RSHA's default files and dir... nothing found Searching for RH-Sharpe's default files... nothing found Searching for Ambient's rootkit (ark) default files and dirs... nothing found Searching for suspicious files and dirs, it may take a while...

roof/asr<sup>11</sup>lingit/, gitre, wited0 /mnt/hack/root/asr/ilingit/, gitre, wited0/asr/ilingit/, gitre, wited0/asr/ilingit/, gitre, wited0/asr/ilingit/, gitre, wited0/asr/ilingit/, gitre, wited0/asr/ilingit/, gitre, wited0/asr/ /mnt/hack/root/usr/lib/git/.gitrc.aixterm /mnt/hack/root/usr/lib/git/.gitrc.common /mnt/hack/root/usr/lib/git/.gitrc.hft /mnt/hack/root/usr/lib/git/.gitrc.hpterm /mnt/hack/root/usr/lib/git/.gitrc.hp /mnt/hack/root/usr/lib/git/.gitrc.iris-ansi-net /mnt/hack/root/usr/lib/git/.gitrc.ansi /mnt/hack/root/usr/lib/git/.gitrc.iris-ansi /mnt/hack/root/usr/lib/git/.gitrc.linux /mnt/hack/root/usr/lib/git/.gitrc.console /mnt/hack/root/usr/lib/git/.gitrc.mach /mnt/hack/root/usr/lib/git/.gitrc.minix /mnt/hack/root/usr/lib/git/.gitrc.sun-cmd /mnt/hack/root/usr/lib/git/.gitrc.eterm /mnt/hack/root/usr/lib/git/.gitrc.generic /mnt/hack/root/usr/lib/git/.gitrc.pc3 /mnt/hack/root/usr/lib/git/.gitrc.sun /mnt/hack/root/usr/lib/git/.gitrc.thix /mnt/hack/root/usr/lib/git/.gitrc.vt102 /mnt/hack/root/usr/lib/git/.gitrc.vt420 /mnt/hack/root/usr/lib/git/.gitrc.screen /mnt/hack/root/usr/lib/git/.gitrc.vt100 /mnt/hack/root/usr/lib/git/.gitrc.vt125 /mnt/hack/root/usr/lib/git/.gitrc.vt200 /mnt/hack/root/usr/lib/git/.gitrc.vt201 /mnt/hack/root/usr/lib/git/.gitrc.vt220 /mnt/hack/root/usr/lib/git/.gitrc.vt240 /mnt/hack/root/usr/lib/git/.gitrc.vt300 /mnt/hack/root/usr/lib/git/.gitrc.vt320 /mnt/hack/root/usr/lib/git/.gitrc.vt400 /mnt/hack/root/usr/lib/git/.gitrc.xterm-color /mnt/hack/root/usr/lib/git/.gitrc.dtterm /mnt/hack/root/usr/lib/git/.gitrc.xterms /mnt/hack/root/usr/lib/git/.gitrc.xterm /mnt/hack/root/usr/lib/linuxconf/install/gnome/.directory /mnt/hack/root/usr/lib/linuxconf/install/gnome/.order /mnt/hack/root/usr/lib/perl5/5.00503/i386-linux/.packlist /mnt/hack/root/usr/lib/perl5/site\_perl/5.005/i386-linux/auto/MD5/.packlist /mnt/hack/root/lib/modules/2.2.5-15/.rhkmvtag Searching for LPD Worm files and dirs... nothing found Searching for Ramen Worm files and dirs... nothing found Searching for Maniac files and dirs... nothing found Searching for RK17 files and dirs... nothing found Searching for Ducoci rootkit... nothing found Searching for Adore Worm... nothing found Searching for ShitC Worm... nothing found Searching for Omega Worm... nothing found Searching for Sadmind/IIS Worm... nothing found Searching for MonKit... nothing found Searching for Showtee... nothing found Searching for OpticKit... nothing found Searching for T.R.K... nothing found Searching for Mithra... nothing found Searching for LOC rootkit ... nothing found Searching for Romanian rootkit ... nothing found Searching for anomalies in shell history files... nothing found Checking `asp'... not infected Checking `bindshell'... not tested Checking `lkm'... not tested Checking `rexedcs'... not found Checking `sniffer'... not tested Checking `wted'... nothing deleted Checking `scalper'... not infected Checking `slapper'... not infected Checking `z2'... nothing deleted

#### $\frac{1}{2}$ **Appendix D: Related Virginia Statutes30**

§ 18.2-152.3. Computer fraud.

Any person who uses a computer or computer network without authority and with the intent to:

1. Obtain property or services by false pretenses;

2. Embezzle or commit larceny; or

France browntown of the property or services obtained is \$200 or more, the end of the property or services obtained is \$200 or more, the fraud shall be punishable as a Class 15 felony. Where the v or services obtained is l 3. Convert the property of another shall be guilty of the crime of computer fraud. If the value of the property or services obtained is \$200 or more, the crime of computer fraud shall be punishable as a Class 5 felony. Where the value of the property or services obtained is less than \$200, the crime of computer fraud shall be punishable as a Class 1 misdemeanor.

(1984, c. 751; 1985, c. 322.)

§ 18.2-152.1. Short title.

This article shall be known and may be cited as the "Virginia Computer Crimes Act."

(1984, c. 751.)

§ 18.2-152.4. Computer trespass; penalty.

A. It shall be unlawful for any person to use a computer or computer network without authority and with the intent to:

1. Temporarily or permanently remove, halt, or otherwise disable any computer data, computer programs, or computer software from a computer or computer network;

2. Cause a computer to malfunction, regardless of how long the malfunction persists;

3. Alter or erase any computer data, computer programs, or computer software; 4. Effect the creation or alteration of a financial instrument or of an electronic transfer of funds;

5. Cause physical injury to the property of another;

6. Make or cause to be made an unauthorized copy, in any form, including, but not limited to, any printed or electronic form of computer data, computer programs, or computer software residing in, communicated by, or produced by a computer or computer network; or

7. Falsify or forge electronic mail transmission information or other routing information in any manner in connection with the transmission of unsolicited bulk electronic mail through or into the computer network of an electronic mail service provider or its subscribers.

B. It shall be unlawful for any person knowingly to sell, give or otherwise distribute or possess with the intent to sell, give or distribute software which (i) is primarily designed or produced for the purpose of facilitating or enabling the falsification of electronic mail transmission information or other routing information; (ii) has only limited commercially significant purpose or use other

 $\overline{a}$ <sup>30</sup> http://leg1.state.va.us/cgi-bin/legp504.exe?000+cod+TOC

than to facilitate or enable the falsification of electronic mail transmission information or other routing information; or (iii) is marketed by that person or another acting in concert with that person with that person's knowledge for use in facilitating or enabling the falsification of electronic mail transmission information or other routing information.

C. Any person who violates this section shall be guilty of computer trespass, which offense shall be punishable as a Class 3 misdemeanor. If there is damage to the property of another valued at \$2,500 or more caused by such person's reckless disregard for the consequences of his act in violation of this section, the offense shall be punished as a Class 1 misdemeanor. If there is damage to the property of another valued at \$2,500 or more caused by such person's malicious act in violation of this section, the offense shall be punishable as a Class 6 felony.

distregation or ite consequences or instact in violation or inissered in the distance of another valued at \$2,500 or more caused by such person of mancher valued at \$2,500 or more caused by such person ation of this sectio D. Nothing in this section shall be construed to interfere with or prohibit terms or conditions in a contract or license related to computers, computer data, computer networks, computer operations, computer programs, computer services, or computer software or to create any liability by reason of terms or conditions adopted by, or technical measures implemented by, a Virginia-based electronic mail service provider to prevent the transmission of unsolicited electronic mail in violation of this article. Nothing in this section shall be construed to prohibit the monitoring of computer usage of, the otherwise lawful copying of data of, or the denial of computer or Internet access to a minor by a parent or legal guardian of the minor.

(1984, c. 751; 1985, c. 322; 1990, c. 663; 1998, c. 892; 1999, cc. 886, 904, 905; 2002, c. 195.)

§ 18.2-152.7. Personal trespass by computer.

A. A person is guilty of the crime of personal trespass by computer when he uses a computer or computer network without authority and with the intent to cause physical injury to an individual.

B. If committed maliciously, the crime of personal trespass by computer shall be punishable as a Class 3 felony. If such act be done unlawfully but not maliciously, the crime of personal trespass by computer shall be punishable as a Class 1 misdemeanor.

(1984, c. 751; 1985, c. 322.)

§ 18.2-152.2. Definitions.

For purposes of this article:

"Computer" means an electronic, magnetic, optical, hydraulic or organic device or group of devices which, pursuant to a computer program, to human instruction, or to permanent instructions contained in the device or group of devices, can automatically perform computer operations with or on computer data and can communicate the results to another computer or to a person. The term "computer" includes any connected or directly related device, equipment, or

facility which enables the computer to store, retrieve or communicate computer programs, computer data or the results of computer operations to or from a person, another computer or another device.

"Computer data" means any representation of information, knowledge, facts, concepts, or instructions which is being prepared or has been prepared and is intended to be processed, is being processed, or has been processed in a computer or computer network. "Computer data" may be in any form, whether readable only by a computer or only by a human or by either, including, but not limited to, computer printouts, magnetic storage media, punched cards, or stored internally in the memory of the computer.

Computer pinnouss, magnetuc storage media, punctied card in the memory of the computer.<br>
For pre-presenction" means arithmetic, logical, montioring, storage<br>
ar and any combination thereof, and includes, but is not limited "Computer network" means two or more computers connected by a network. "Computer operation" means arithmetic, logical, monitoring, storage or retrieval functions and any combination thereof, and includes, but is not limited to, communication with, storage of data to, or retrieval of data from any device or human hand manipulation of electronic or magnetic impulses. A "computer operation" for a particular computer may also be any function for which that computer was generally designed.

"Computer program" means an ordered set of data representing coded instructions or statements that, when executed by a computer, causes the computer to perform one or more computer operations.

"Computer services" means computer time or services, including data processing services, Internet services, electronic mail services, electronic message services, or information or data stored in connection therewith.

"Computer software" means a set of computer programs, procedures and associated documentation concerned with computer data or with the operation of a computer, computer program, or computer network.

"Electronic mail service provider" means any person who (i) is an intermediary in sending or receiving electronic mail and (ii) provides to end-users of electronic mail services the ability to send or receive electronic mail.

"Financial instrument" includes, but is not limited to, any check, draft, warrant, money order, note, certificate of deposit, letter of credit, bill of exchange, credit or debit card, transaction authorization mechanism, marketable security, or any computerized representation thereof.

"Network" means any combination of digital transmission facilities and packet switches, routers, and similar equipment interconnected to enable the exchange of computer data.

"Owner" means an owner or lessee of a computer or a computer network or an owner, lessee, or licensee of computer data, computer programs, or computer software.

"Person" shall include any individual, partnership, association, corporation or joint venture.

"Property" shall include:

1. Real property;

2. Computers and computer networks;

3. Financial instruments, computer data, computer programs, computer software and all other personal property regardless of whether they are:

a. Tangible or intangible; experience of the 3D FB5 06E4 A169 4E46 A169 4E46 A169 4E46 A169 4E46 A169 4E46 A169 4E46 A169 4E46 A169 4E46 A169 4E46 A169 4E46 A169 4E46 A169 4E46 A169 4E46 A169 4E46 A169 4E46 A169 4E46 A169

b. In a format readable by humans or by a computer;

c. In transit between computers or within a computer network or between any devices which comprise a computer; or

d. Located on any paper or in any device on which it is stored by a computer or by a human; and

4. Computer services.

A person "uses" a computer or computer network when he:

1. Attempts to cause or causes a computer or computer network to perform or to stop performing computer operations;

2. Attempts to cause or causes the withholding or denial of the use of a computer, computer network, computer program, computer data or computer software to another user; or

3. Attempts to cause or causes another person to put false information into a computer.

It's to cause or causes a computer or computer nework to portunity or computer operations;<br>
or cause or causes the withholding or denial of the use or<br>
to cause or causes the withholding or denial of the use or<br>
to another A person is "without authority" when (i) he has no right or permission of the owner to use a computer or he uses a computer in a manner exceeding such right or permission or (ii) he uses a computer, a computer network, or the computer services of an electronic mail service provider to transmit unsolicited bulk electronic mail in contravention of the authority granted by or in violation of the policies set by the electronic mail service provider. Transmission of electronic mail from an organization to its members shall not be deemed to be unsolicited bulk electronic mail.

(1984, c. 751; 1999, cc. 886, 904, 905; 2000, c. 627.)

# **Appendix E: Timeline of Events**

*Due to the large number of files found, I have limited this list to showing groupings of modifications, and any key pieces that are relevant to the investigation. A vertical "…" indicates that there were numerous files modified within this same directory between the date/time listed.* 

*In case where a filename is displayed, it means that "cerwin" modified this file on the date in question.* 

# Aug  $24^{th}$ , 1999

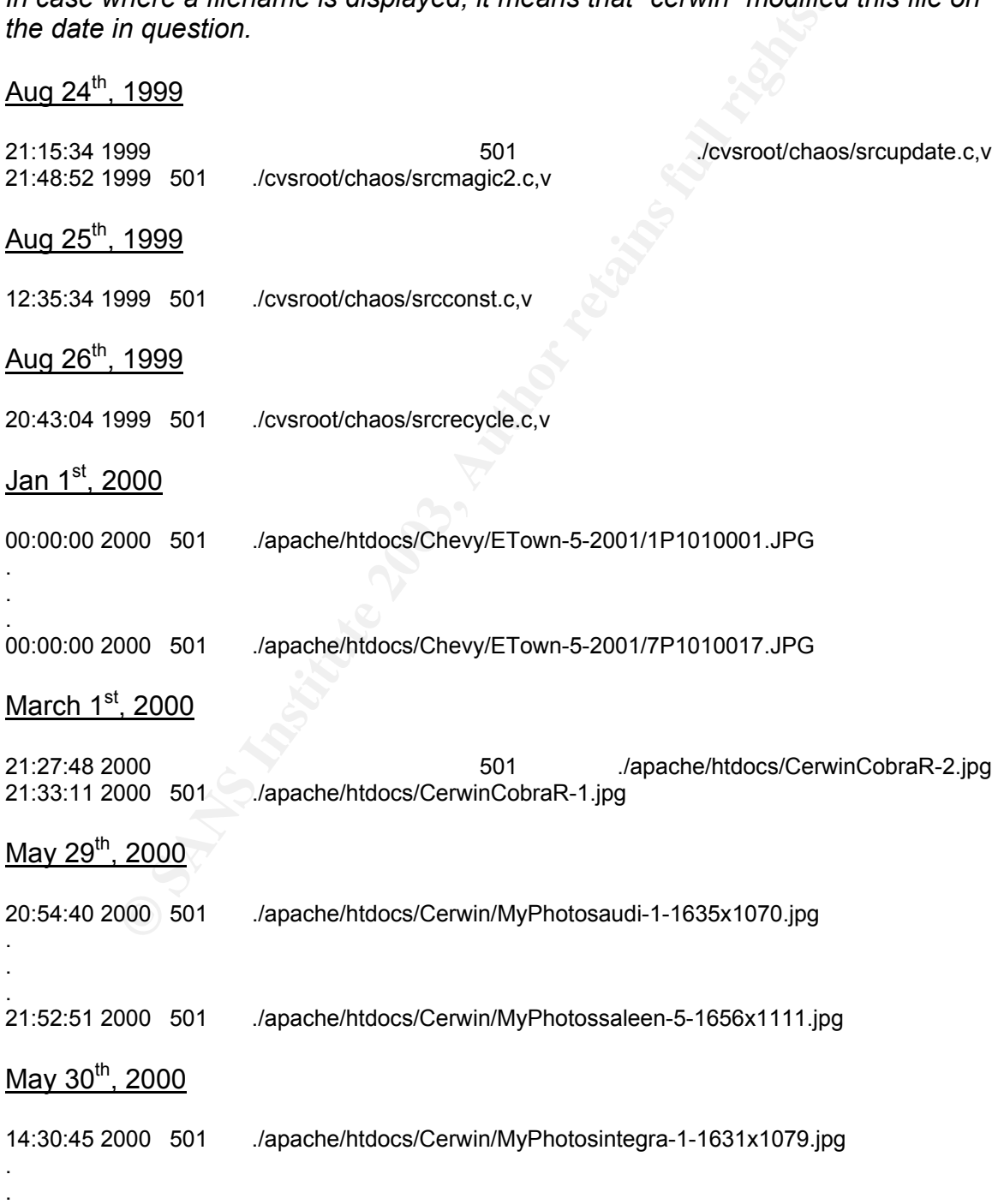

© SANS Institute 2003, As part of GIAC practical repository. Author retains full rights. John Banghart Page 67 6/4/2003

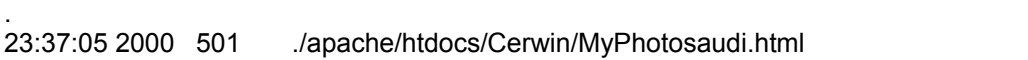

# June  $7<sup>th</sup>$ , 2000

.

.

.

- 20:57:17 2000 501 ./apache/htdocs/Cerwin/MyPhotosporsche-1-1668x1138.jpg .
- . 00:48:28 2000 501 ./apache/htdocs/Cerwin/MyPhotosmy\_car-5-254x169.jpg8
- Aug  $22^{nd}$ , 2000
- 09:18:54 2000 501 ./apache/htdocs/Cerwin/MyPhotosspeed1.jpg .
- . 09:19:36 2000 501 ./apache/htdocs/Cerwin/MyPhotosranger-5-628x424.jpg
- Sep  $27^{th}$ , 2000
- 09:25:31 2000 501 ./apache/htdocs/Cerwin/MyPhotoslowered-6-1609x1090.jpg .
- . 09:26:38 2000 501 ./apache/htdocs/Cerwin/MyPhotossprings-8-629x426.jpg

#### Oct 27<sup>th</sup>, 2000

- 15:32:04 2000 501 ./apache/htdocs/Cerwintabasco.mpeg
- Nov  $27^{th}$ , 2000
- 17:14:11 2000 501 ./apache/htdocs/Cerwinjetta.jpg

#### Jan  $4^{\text{th}}$ , 2001

out 301 *A*pache/htdocs/Cerwin/MyPhotosspeed1.jpg<br>
2000<br>
2000 501 *A*pache/htdocs/Cerwin/MyPhotosspeed1.jpg<br>
2000 501 *A*pache/htdocs/Cerwin/MyPhotossprings-8-628x424.jpg<br>
2000 *Angache/htdocs/Cerwin/MyPhotossprings-8-629x* 20:33:40 2001 501./cerwin/shoutcast-1-8-0-linux-glibc6/contentscpromo.mp3 20:36:42 2001 2000 2000 501 ./cerwin/shoutcast-1-8-0-linux-glibc6README 21:45:51 2001 501 ./cerwin/shoutcast-1-8-0-linux-glibc6sc\_serv

# Feb  $9^{th}$ , 2001

18:52:35 2001 501 ./apache/htdocs/Cerwin/MyPhotosdragster-1-249x166.jpg

# March  $8<sup>th</sup>$ , 2001

11:08:10 2001 501 ./apache/htdocs/radio/reviewsTS-940S.pdf .

.

© SANS Institute 2003, As part of GIAC practical repository. Author retains full rights. John Banghart Page 68 6/4/2003

#### May  $15^{th}$ , 2001

.

13:15:55 chaos ftpd[4209]: FTP LOGIN FROM gatekeeper.bristol.com [207.41.40.76], cerwin 13:16:45 chaos ftpd[4212]: FTP LOGIN FROM gatekeeper.bristol.com [207.41.40.76], cerwin

#### May 18<sup>th</sup>, 2001

10:20:06 chaos PAM\_pwdb[5426]: (login) session opened for user cerwin by (uid=0) 10:20:22 chaos PAM\_pwdb[5426]: (login) session closed for user cerwin

#### May  $22^{nd}$ , 2001

2001<br>
Mass PAM\_pwdb[5426]: (login) session opened for user cerwin by (uid=<br>
almass PAM\_pwdb[5426]: (login) session closed for user cerwin by (uid=<br>
2001<br>
2001<br>
mass PAM\_pwdb[7290]: (login) session closed for user cerwin by 09:05:37 chaos PAM\_pwdb[7290]: (login) session opened for user cerwin by (uid=0) 09:05:39 chaos PAM\_pwdb[7290]: (login) session closed for user cerwin 09:21:45 chaos PAM\_pwdb[7308]: (login) session opened for user cerwin by (uid=0) 09:23:18 chaos PAM\_pwdb[7332]: 1 authentication failure; cerwin(uid=501) -> root for su service 09:23:21 chaos PAM\_pwdb[7333]: (su) session opened for user root by cerwin(uid=501) 09:34:08 chaos PAM\_pwdb[7308]: (login) session closed for user cerwin

#### May  $29^{th}$ , 2001

15:04:24 chaos ftpd[10418]: FTP LOGIN FROM gatekeeper.bristol.com [207.41.40.76], cerwin 15:05:07 chaos ftpd[10420]: FTP LOGIN FROM gatekeeper.bristol.com [207.41.40.76], cerwin 15:05:10 2001 1 gatekeeper.bristol.com 84708 /home/apache/htdocs/Cerwin/MyPhotos/tokico-2- 629x426.jpg b  $\overline{a}$  i r cerwin ftp 0  $\overline{b}$  c

15:05:10 2001 501 ./apache/htdocs/Cerwin/MyPhotostokico-2-629x426.jpg

. . .

16:40:10 2001 501 ./apache/htdocs/Cerwin/MyPhotoslowered-6-251x170.jpg 16:39:41 chaos ftpd[10465]: FTP LOGIN FROM gatekeeper.bristol.com [207.41.40.76], cerwin 16:40:01 chaos ftpd[10467]: FTP LOGIN FROM gatekeeper.bristol.com [207.41.40.76], cerwin

#### Mav  $30^{th}$ , 2001

10:31:18 chaos PAM\_pwdb[502]: (login) session opened for user cerwin by (uid=0) 10:31:43 chaos PAM\_pwdb[502]: (login) session closed for user cerwin 13:17:16 chaos PAM\_pwdb[579]: (login) session opened for user cerwin by (uid=0) 13:17:38 chaos PAM\_pwdb[593]: (su) session opened for user root by cerwin(uid=501) 13:38:39 chaos PAM\_pwdb[579]: (login) session closed for user cerwin

#### June  $4^{\text{th}}$ , 2001

10:02:29 chaos PAM\_pwdb[2788]: (login) session opened for user cerwin by (uid=0)@ 10:03:04 chaos PAM\_pwdb[2807]: 1 authentication failure; cerwin(uid=501) -> root for su service 10:03:09 chaos PAM\_pwdb[2808]: (su) session opened for user root by cerwin(uid=501) 10:06:29 chaos PAM\_pwdb[2788]: (login) session closed for user cerwin 10:08:09 chaos PAM\_pwdb[2851]: (login) session opened for user cerwin by (uid=0)

10:08:22 chaos PAM\_pwdb[2866]: 1 authentication failure; cerwin(uid=501) -> root for su service 10:08:24 chaos PAM\_pwdb[2867]: (su) session opened for user root by cerwin(uid=501) 10:19:46 chaos PAM\_pwdb[2851]: (login) session closed for user cerwin

#### June  $5<sup>th</sup>$ , 2001

**C** Strip Constitution of the Constitution of the Constitution of the Constitution of the Constitution of the Constitution of the Constitution of the Constitution of the Constitution of the Constitution of the Constitution 08:05:20 chaos ftpd[3291]: FTP LOGIN FROM gatekeeper.bristol.com [207.41.40.76], cerwin 08:05:44 chaos ftpd[3294]: FTP LOGIN FROM gatekeeper.bristol.com [207.41.40.76], cerwin 14:39:09 chaos ftpd[3392]: FTP LOGIN FROM gatekeeper.bristol.com [207.41.40.76], cerwin

# References and Cited Sources **East 2F94 9988**

1. RSA Laboratories: http://www.rsasecurity.com/rsalabs/faq/3-6-6.html

2. Google is a popular and powerful search engine. http://www.google.com

3.http://www.secinf.net/unix\_security/LOKI2\_\_informationtunneling\_program\_and \_description.html

4. http://www.iss.net/security\_center/static/1452.php

5. http://www.rpmfind.net

6. http://www.phrack-dont-give-a-shit-about-dmca.org/show.php?p=51&a=6

7. http://www.mudconnect.com/tmcfaq.html

8. http://www.aardvarkinc.com/support/at\_vs\_atx.htm

9. http://www.linux.org/docs/ldp/howto/Large-Disk-HOWTO-13.html

10. http://www.atstake.com/research/tools/task/

11. Introduction to Linux kernel modules By Vans Information http://www.freeos.com/articles/4051/ 2001-05-16

12. "Concurrent Versions System (CVS) http://www.gnu.org/software/cvs/

13. Linux Administrator's Security Guide - Passwords by Kurt Seifried

http://www.windowsecurity.com/whitepapers/Linux\_Administrators\_Security\_Gui de\_\_Passwords.html

14. http://www.courtesan.com/sudo/

15. http://www.chkrootkit.org/

16. The term "script kiddies" refers specifically to the tendency of inexperienced crackers ("kiddies) to use pre-made cracking tools ("scripts").

17. A popular distributed networking client designed to help find extraterrestrial life. http://setiathome.ssl.berkeley.edu/

18. The Linux Runlevel, by Doran Barton

http://www.iodynamics.com/education/runlevel.html

www.phirack-domeryive-a-still-domeryidentical.orgshiow.php?p=c<br>www.inuxtorghioconnect.com/frincfaq.html<br>www.inuxtorgdocs/ldp/hotwor/Large-Disk-HOWTO-13.html<br>www.inuxtorg/docs/ldp/hotwor/Large-Disk-HOWTO-13.html<br>www.inuxtor 19. The Linux Kernel Module system essentially loads and unloads different information into the operating kernel in order to add or remove functionality from the system. This is to help maintain efficiency by only having needed programs loaded into memory. http://www.tldp.org/HOWTO/Kernel-HOWTO.html

20. Red Hat produces a version of the Linux operating system, which is installed on this system. http://www.redhat.com.

21. Apache.org makes a popular web server, typically installed by default on Linux systems. http://www.apache.org.

22. A suite of tools that allows for the encrypted transmission of data across a network. http://www.openssh.org/

23. http://www.linux.org/apps/AppId\_7453.html

24. http://cio.doe.gov/Documents/CFA.HTM

25. http://cio.doe.gov/Documents/ECPA.HTM

26. http://www.eff.org/Privacy/Surveillance/Terrorism\_militias/hr3162.php

27.http://www.eff.org/Privacy/Surveillance/Terrorism\_militias/20011031\_eff\_usa patriot\_analysis.html

28. United States v. Mullins, 992 F.2d 1472, 1478 (9<sup>th</sup> Cir. 1993)

29. United States v. McLaren, 957 F. Supp. 215, 219 (M.D. Fla. 1997)

30. http://leg1.state.va.us/cgi-bin/legp504.exe?000+cod+TOC
## **Upcoming Training**

## **Click Here to**<br>{ Get CERTIFIED!}

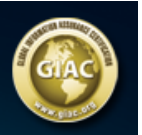

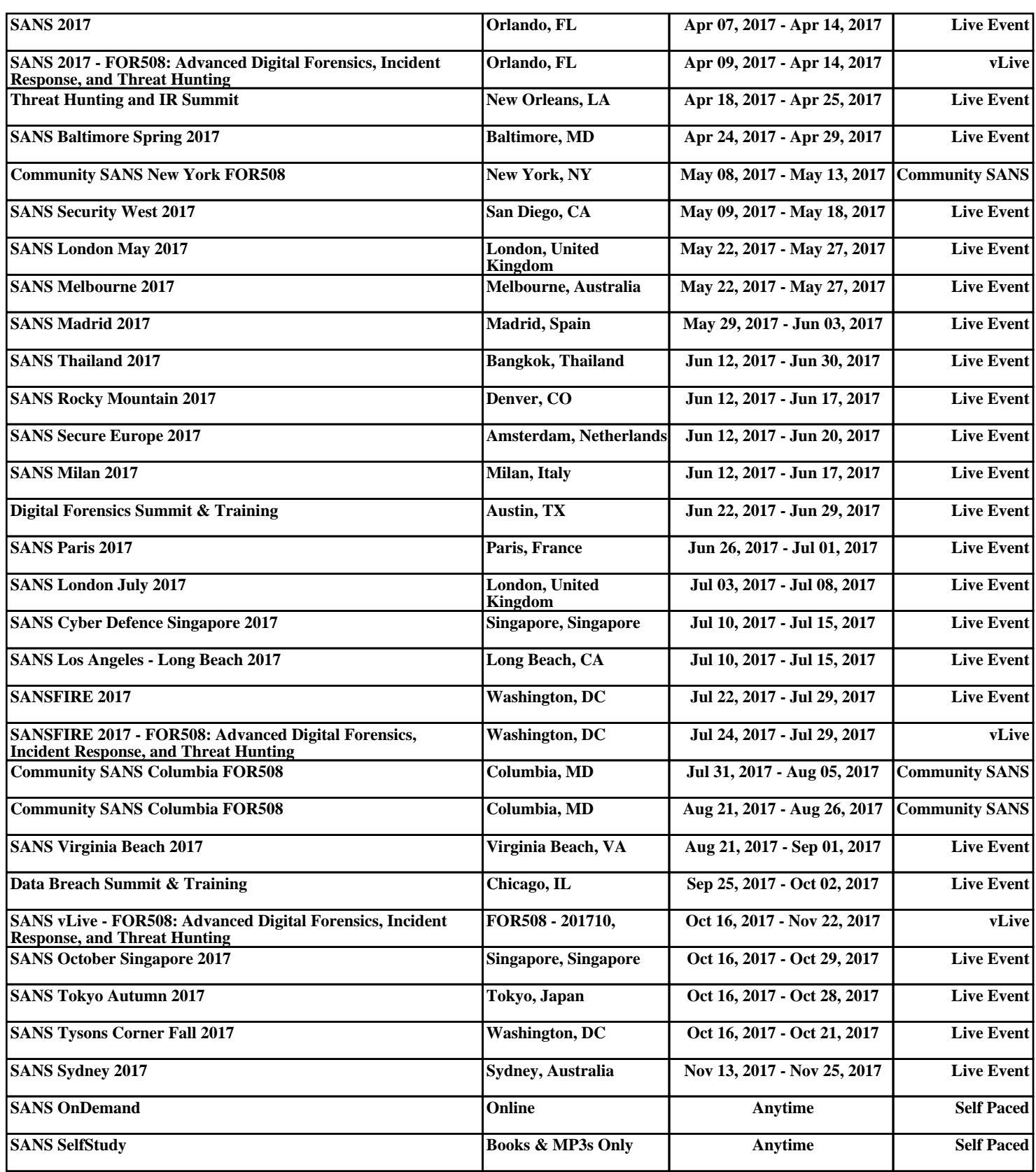